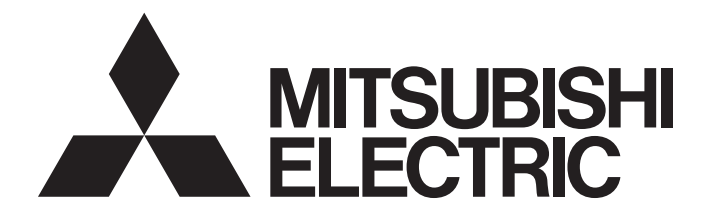

## Programmable Controller

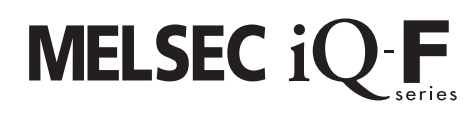

## MELSEC iQ-F FX5 High-Speed Counter Module Function Block Reference

## <span id="page-2-0"></span>**SAFETY PRECAUTIONS**

(Read these precautions before use.)

Before using this product, please read this manual and the relevant manuals introduced in this manual carefully and pay full attention to safety in order to handle the product correctly.

This manual classifies the safety precautions into two categories: [ $\bigwedge$  WARNING] and [ $\bigwedge$  CAUTION].

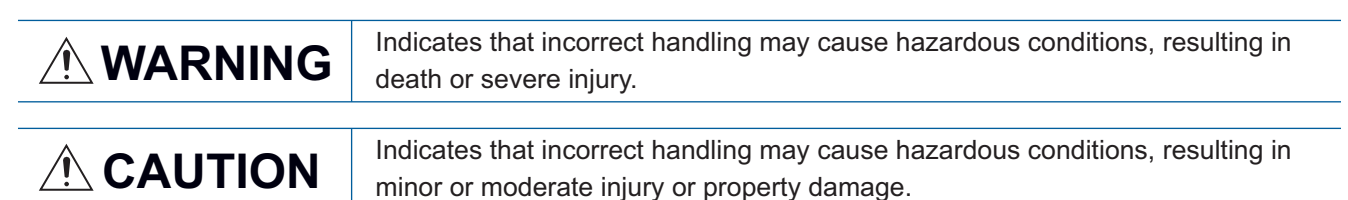

Depending on the circumstances, failure to observe precautions indicated by  $[\bigwedge C$ AUTION] may also cause severe injury. It is important to follow all precautions for personal safety.

Store this manual in a safe place so that it can be read whenever necessary. Always forward it to the end user.

## <span id="page-3-0"></span>**INTRODUCTION**

Thank you for purchasing the Mitsubishi MELSEC iQ-F series programmable controllers.

This manual describes the module function blocks for the relevant products listed below.

Please read this manual and the relevant manuals and fully understand the specifications before attempting to use the module function blocks.

Please make sure that the end users read this manual.

#### **Relevant products**

#### • FX5-2HC/ES

#### **Regarding use of this product**

- This product has been manufactured as a general-purpose part for general industries, and has not been designed or manufactured to be incorporated in a device or system used in purposes related to human life.
- Before using the product for special purposes such as nuclear power, electric power, aerospace, medicine or passenger movement vehicles, consult Mitsubishi Electric.
- This product has been manufactured under strict quality control. However when installing the product where major accidents or losses could occur if the product fails, install appropriate backup or failsafe functions into the system.

#### **Note**

- If in doubt at any stage during the installation of the product, always consult a professional electrical engineer who is qualified and trained in the local and national standards. If in doubt about the operation or use, please consult your local Mitsubishi Electric representative.
- Mitsubishi Electric will not accept responsibility for actual use of the product based on these illustrative examples. Please use it after confirming the function and safety of the equipment and system.
- The content, specification etc. of this manual may be changed, for improvement, without notice.
- The information in this manual has been carefully checked and is believed to be accurate; however, if you notice a doubtful point, an error, etc., please contact your local Mitsubishi Electric representative.

## **CONTENTS**

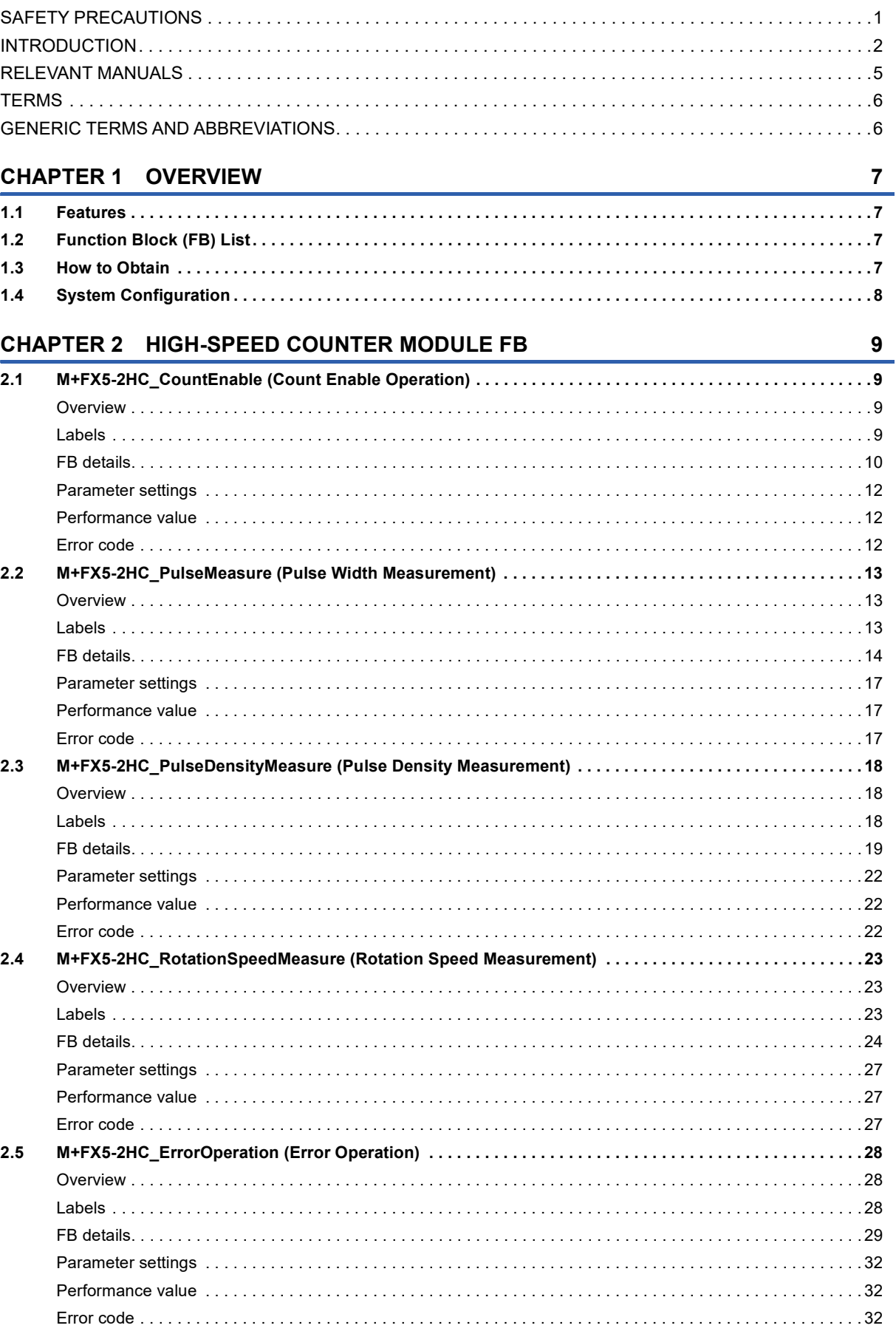

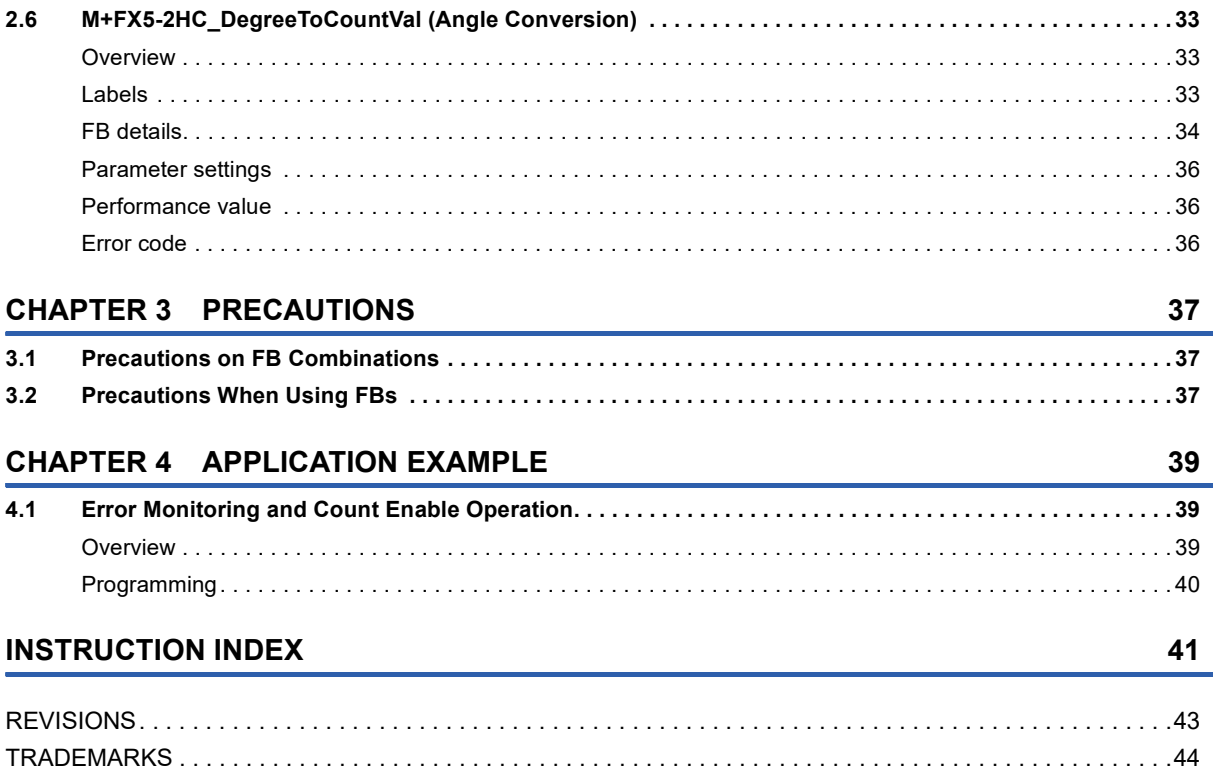

## <span id="page-6-0"></span>**RELEVANT MANUALS**

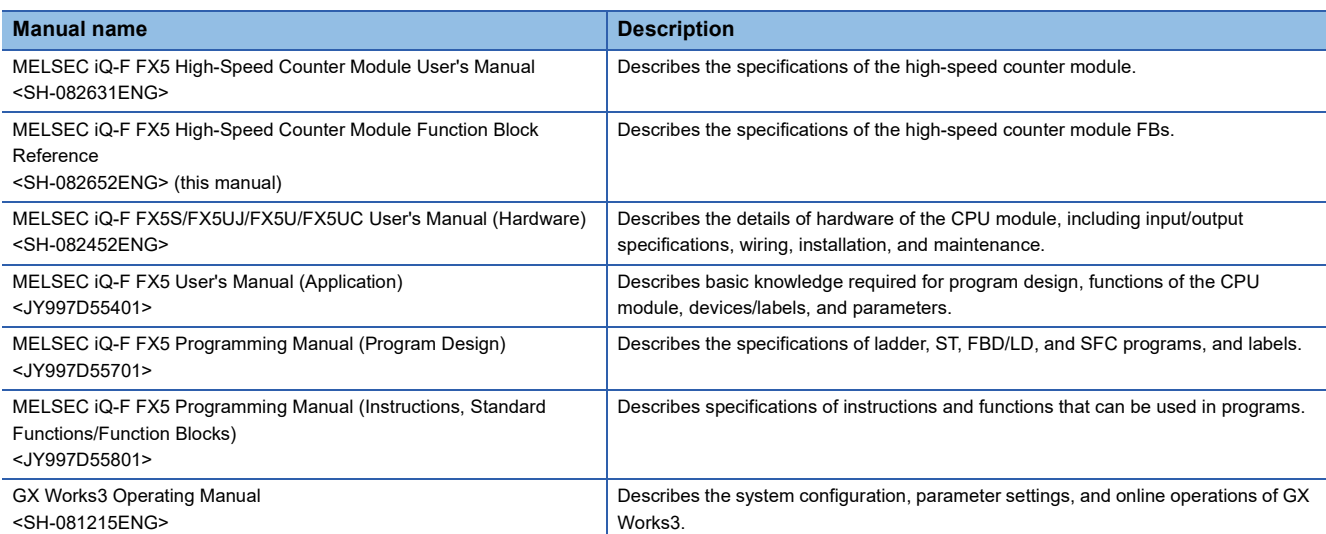

## <span id="page-7-0"></span>**TERMS**

Unless otherwise specified, this manual uses the following terms.

**Term Description** 

Engineering tool A tool used for setting up programmable controllers, programming, debugging, and maintenance

## <span id="page-7-1"></span>**GENERIC TERMS AND ABBREVIATIONS**

Unless otherwise specified, this manual uses the following generic terms and abbreviations.

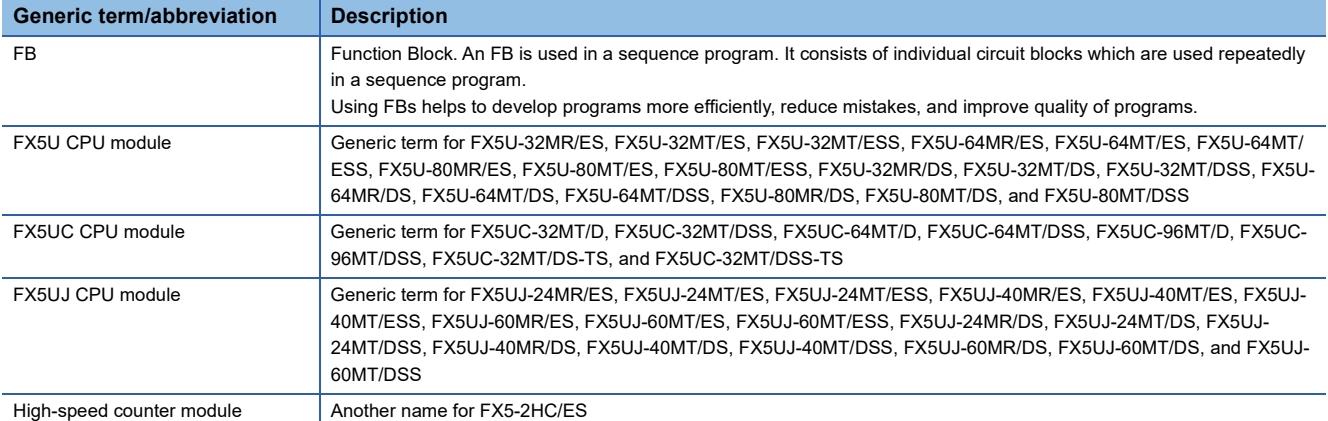

# <span id="page-8-0"></span>**1 OVERVIEW**

The FBs listed in this reference are module FBs (for GX Works3) to use the MELSEC iQ-F series high-speed counter module.

## <span id="page-8-1"></span>**1.1 Features**

This section describes the features of this function.

#### **Shortening programming time**

Programming time can be shortened by creating a configuration launch FB for each counter function.

## <span id="page-8-2"></span>**1.2 Function Block (FB) List**

Shown below is the list of the module FBs cited in this reference.

 $\bigcirc$ : Required,  $\longrightarrow$ : Not required

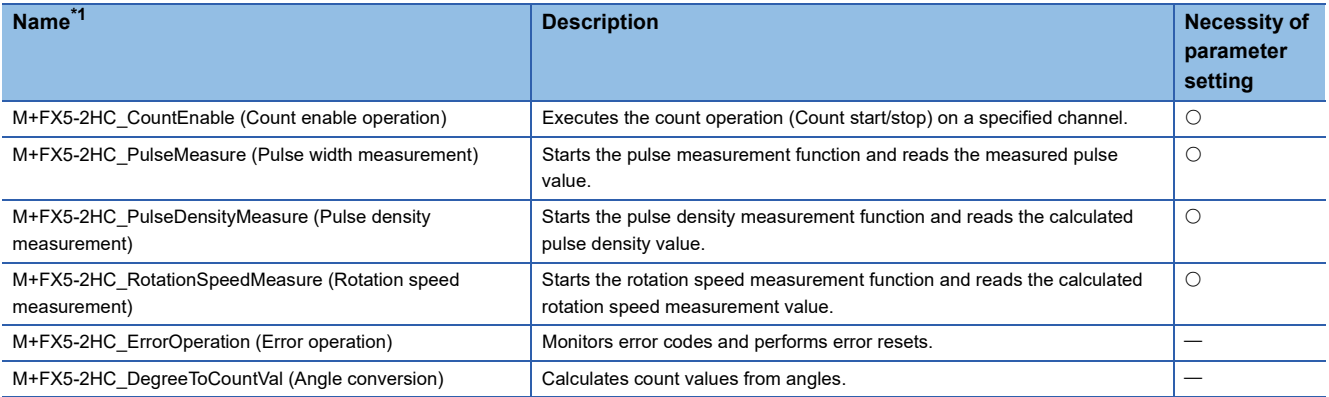

<span id="page-8-4"></span>\*1 Note that this reference does not describe the FB version information which is displayed such as "\_00A" at the end of FB name.

## <span id="page-8-3"></span>**1.3 How to Obtain**

The module FBs described in this reference are incorporated into GX Works3. For how to use the module FBs, refer to the following.

GX Works3 Operating Manual

## <span id="page-9-1"></span><span id="page-9-0"></span>**1.4 System Configuration**

This shows the system configurations to use the FBs for this reference.

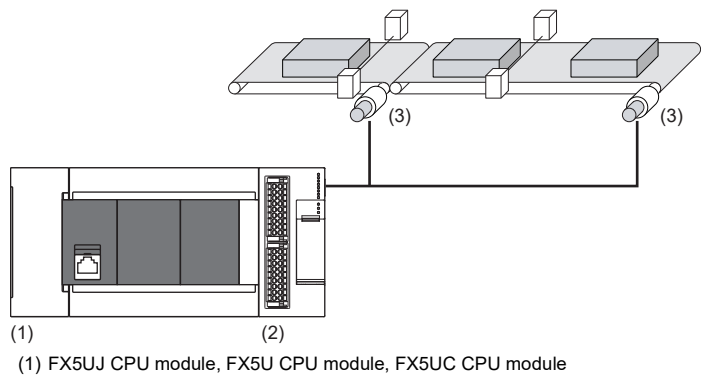

(2) High-speed counter module (3) Sensor, controller, encoder

**8** <sup>1</sup> OVERVIEW<br> **8** 1.4 System Configuration

# <span id="page-10-4"></span><span id="page-10-0"></span>**2 HIGH-SPEED COUNTER MODULE FB**

## <span id="page-10-5"></span><span id="page-10-1"></span>**2.1 M+FX5-2HC\_CountEnable (Count Enable Operation)**

### <span id="page-10-2"></span>**Overview**

This FB executes the count operation (Count start/stop) on a specified channel.

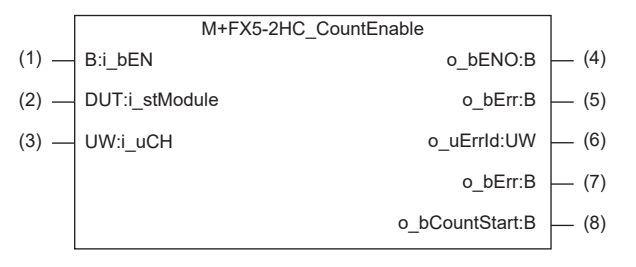

## <span id="page-10-3"></span>**Labels**

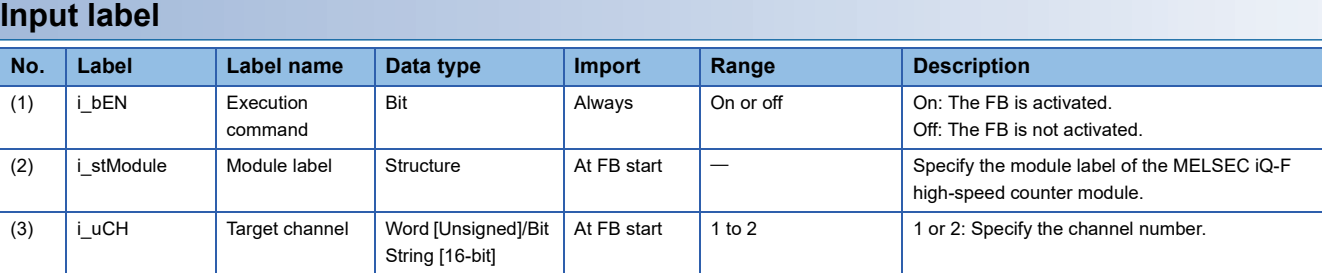

### **Output label**

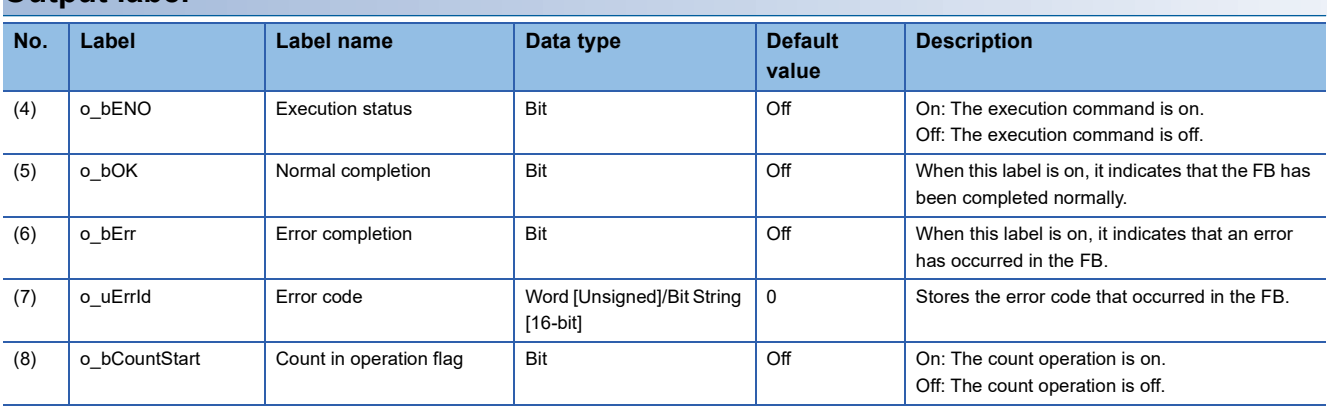

## <span id="page-11-0"></span>**FB details**

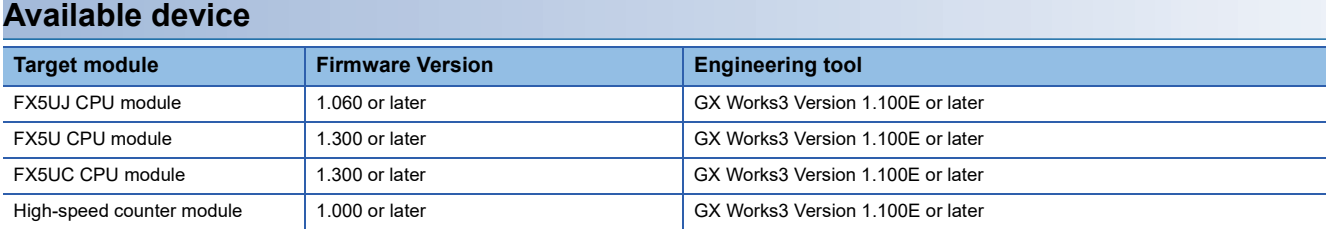

#### **Basic specifications**

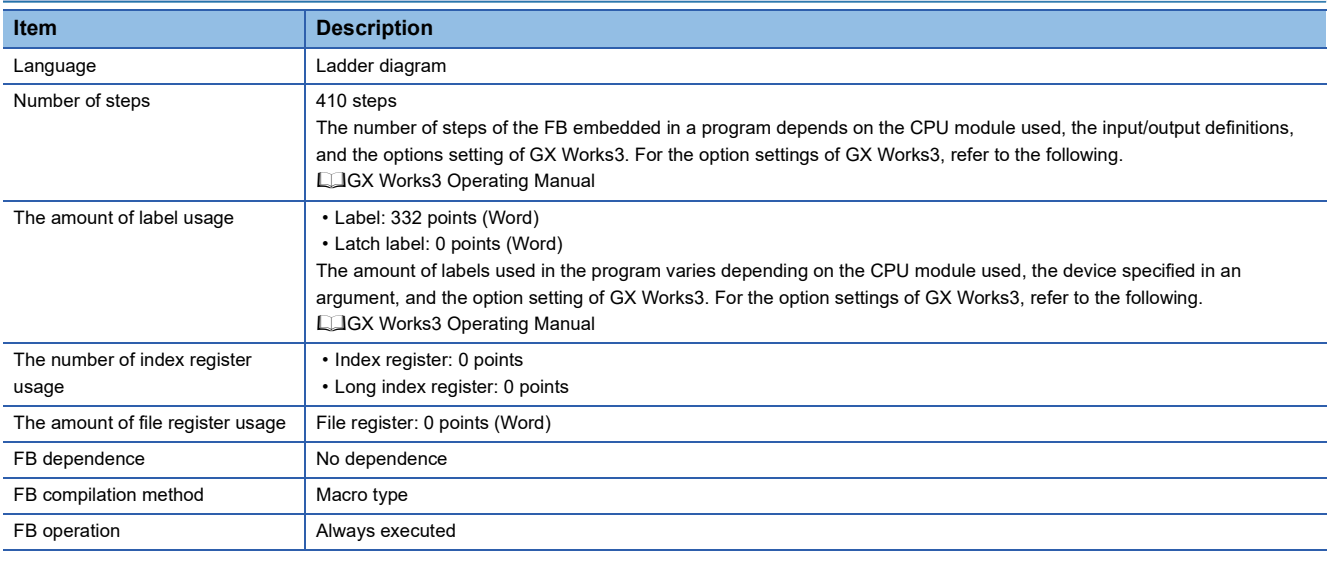

#### **Processing**

- By turning on or off i\_bEN (Execution command), the count operation starts or stops.
- When i\_bEN (Execution command) is on, the contents of CH1 in operation (Un\G28.1)/CH2 in operation (Un\G68.1) are output to o\_bCountStart (Count in operation flag).
- After i\_bEN (Execution command) turns on, o\_bOK (Normal completion) turns on when the target channel starts operating.

#### **Timing chart of I/O signals**

#### ■**Normal completion**

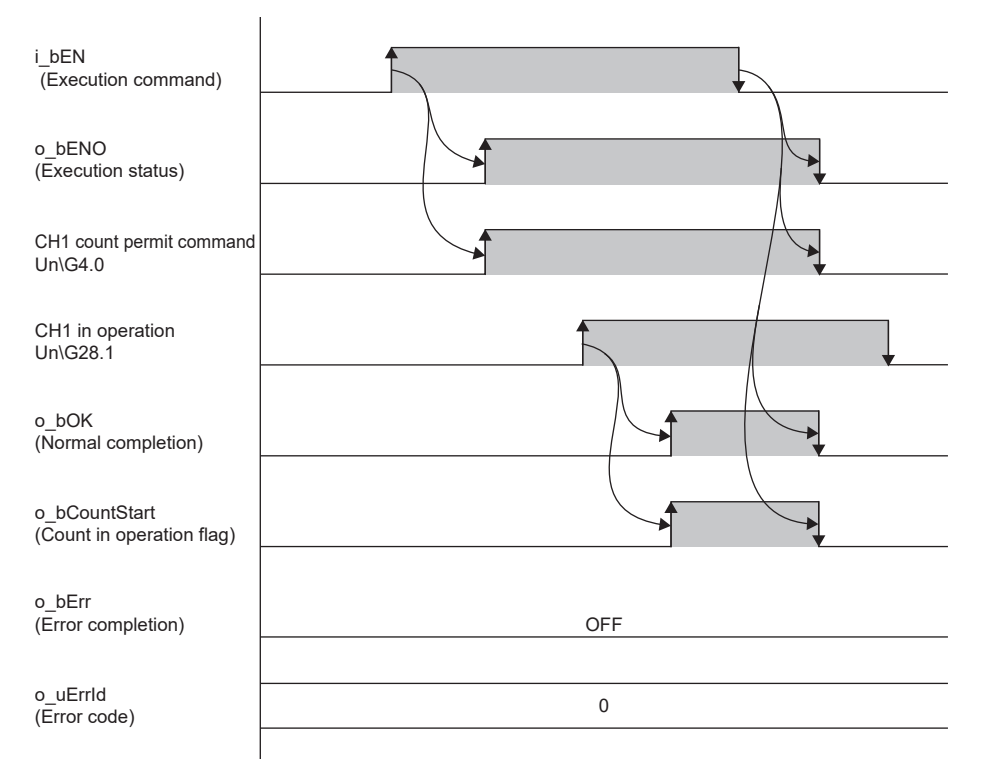

#### ■**Error completion**

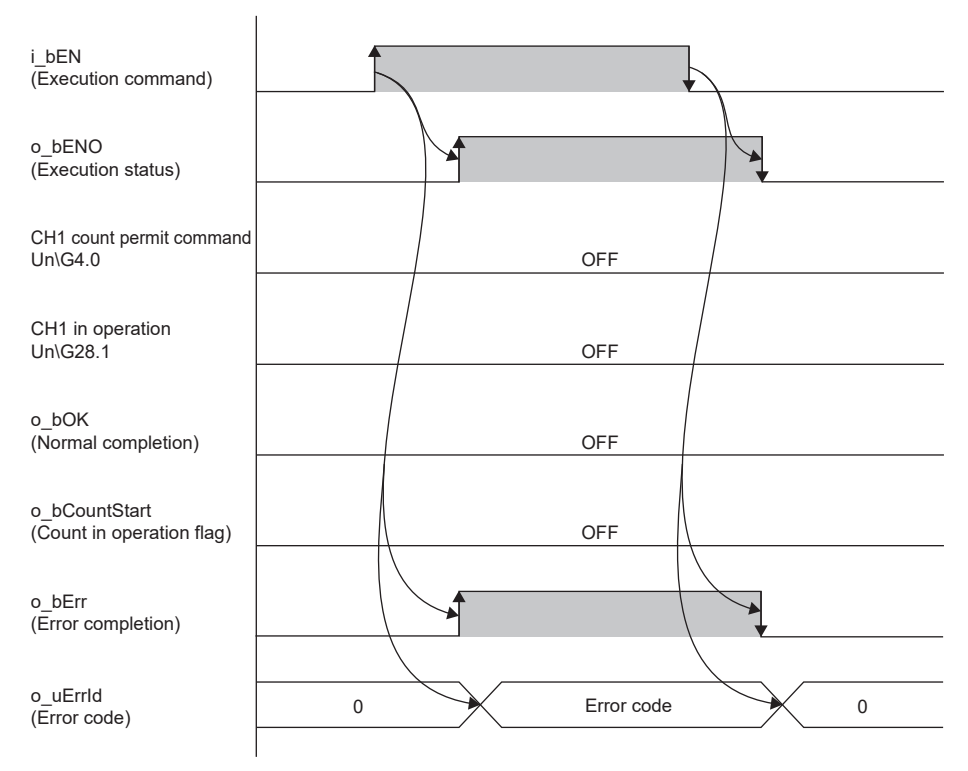

#### **Precautions**

 • If a module error occurs after normal completion, this FB does not output error completion or module error. To check for module errors, use M+FX5-2HC\_ErrorOperation (Error operation). (<a>[</a> Page 28 M+FX5-2HC\_ErrorOperation (Error [Operation\)](#page-29-0))

## <span id="page-13-0"></span>**Parameter settings**

For the parameter settings, refer to the following.

MELSEC iQ-F FX5 High-Speed Counter Module User's Manual

### <span id="page-13-1"></span>**Performance value**

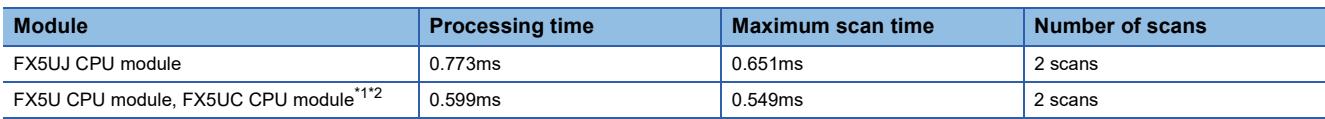

<span id="page-13-3"></span>\*1 When the program capacity is set to 128K steps, the processing speed may be reduced.

<span id="page-13-4"></span>\*2 The labels in the standard area are used.

## <span id="page-13-2"></span>**Error code**

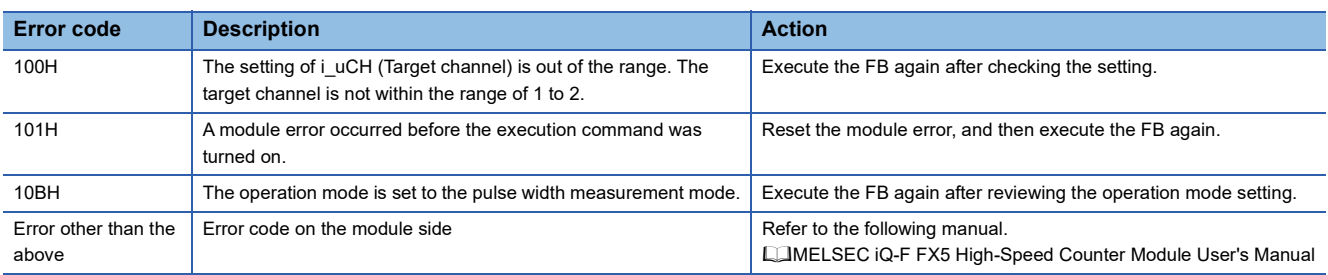

## <span id="page-14-3"></span><span id="page-14-0"></span>**2.2 M+FX5-2HC\_PulseMeasure (Pulse Width Measurement)**

### <span id="page-14-1"></span>**Overview**

This FB starts the pulse measurement function and reads the measured pulse value.

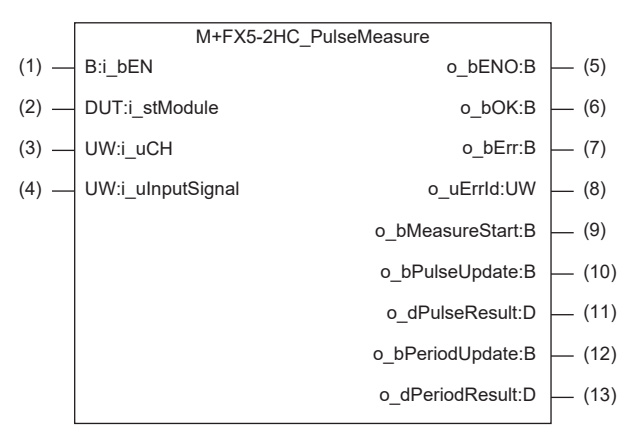

## <span id="page-14-2"></span>**Labels**

#### **Input label**

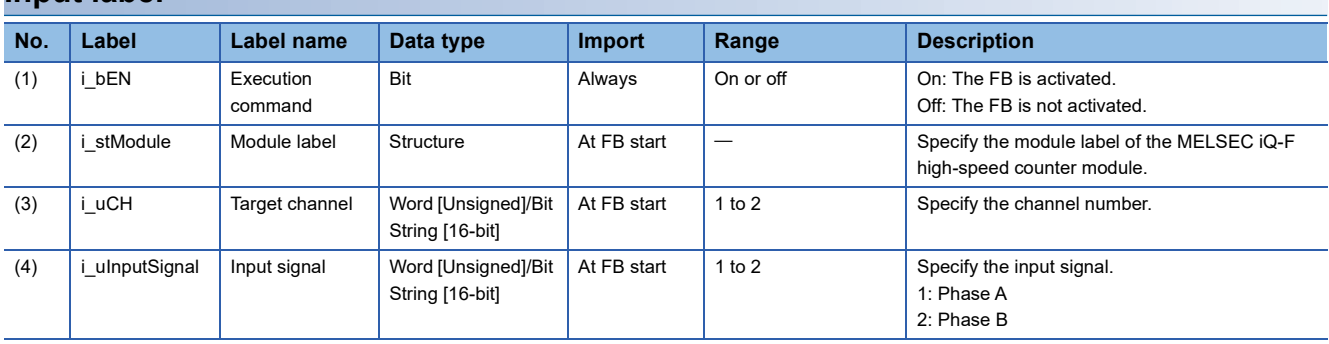

#### **Output label**

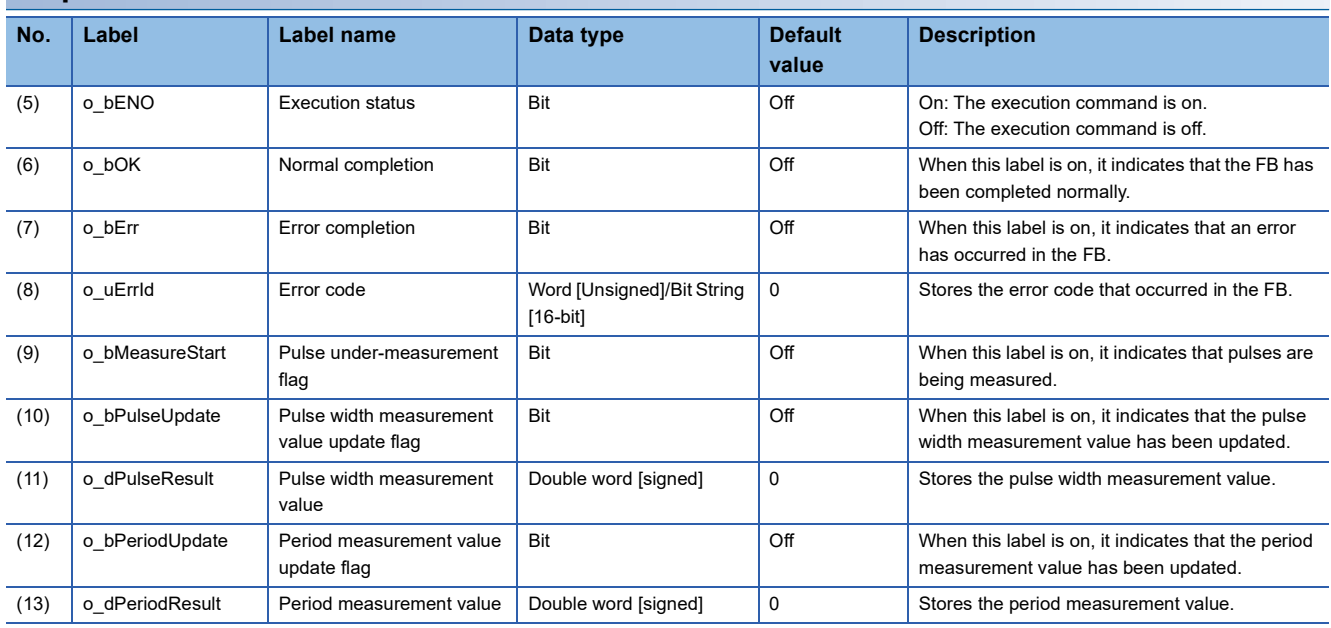

## <span id="page-15-0"></span>**FB details**

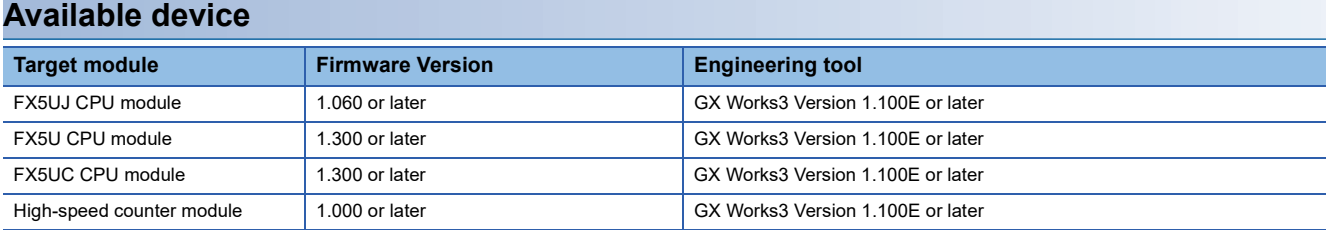

#### **Basic specifications**

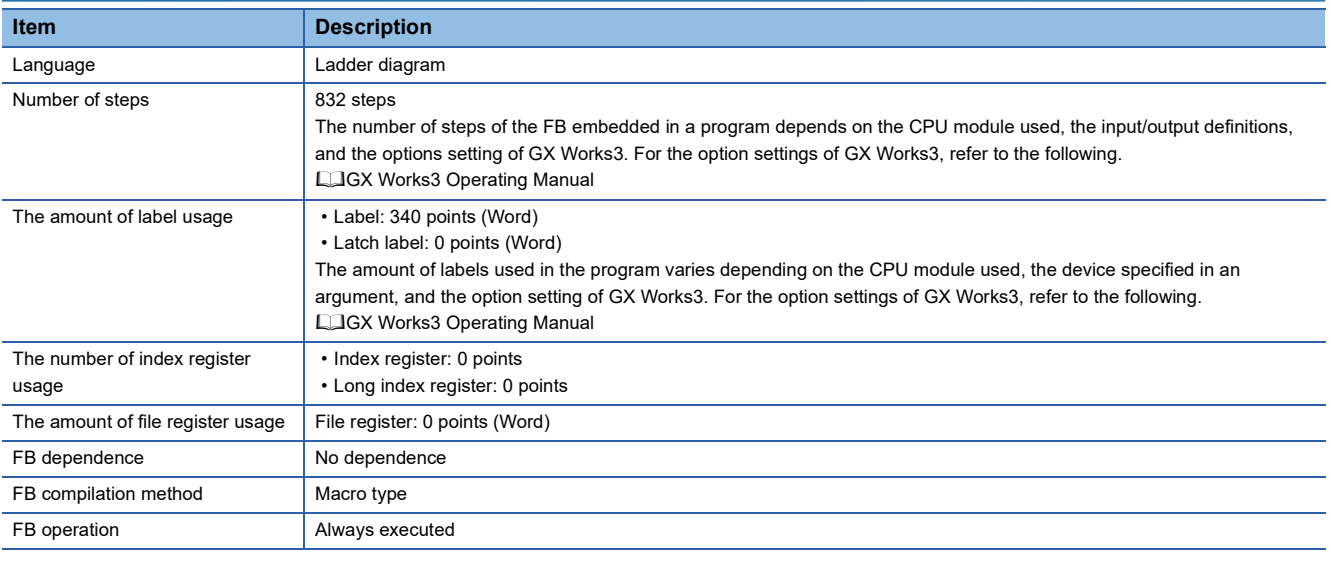

#### **Processing**

- By turning on i bEN (Execution command), pulse measurement is performed as set in i uInputSignal (Input signal).
- After i bEN (Execution command) turns on, o bOK (Normal completion) turns on when pulse width measurement of the target channel starts.
- When o bOK (Normal completion) is on, if the pulse width measurement value of the target channel is updated, o bPulseUpdate (Pulse width measurement update flag) is turned on, and the updated value is stored in o dPulseResult (Pulse width measurement value).
- When o bOK (Normal completion) is on, if the period measurement value of the target channel is updated, o\_bPeriodUpdate (Period measurement value update flag) is turned on, and the updated value is stored in o\_dPeriodResult (period measurement value).
- o bPulseUpdate (Pulse width measurement update flag) and o bPeriodUpdate (Period measurement value update flag) are on for only one scan.

#### **Timing chart of I/O signals**

#### ■**Normal completion**

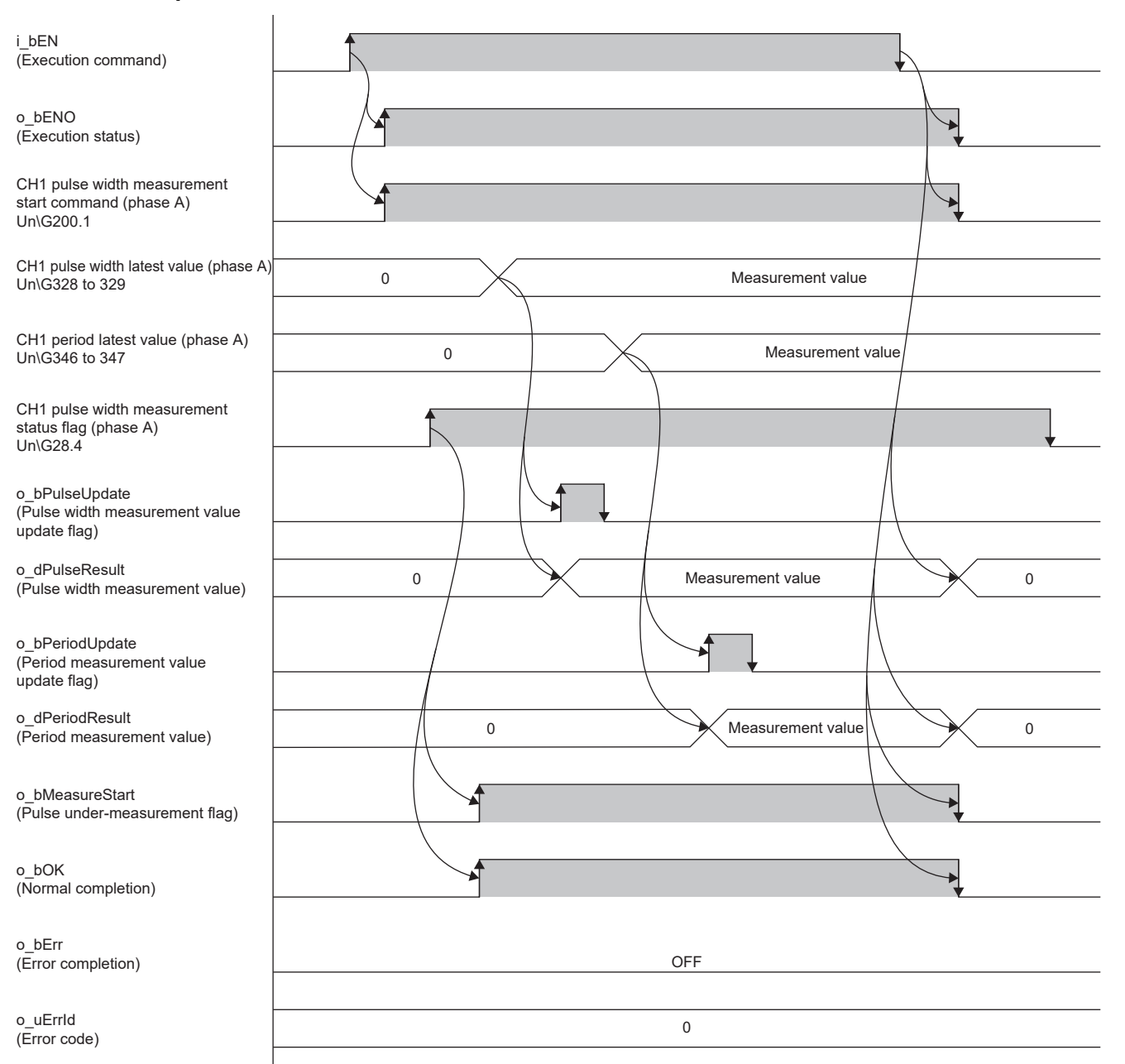

#### ■**Error completion**

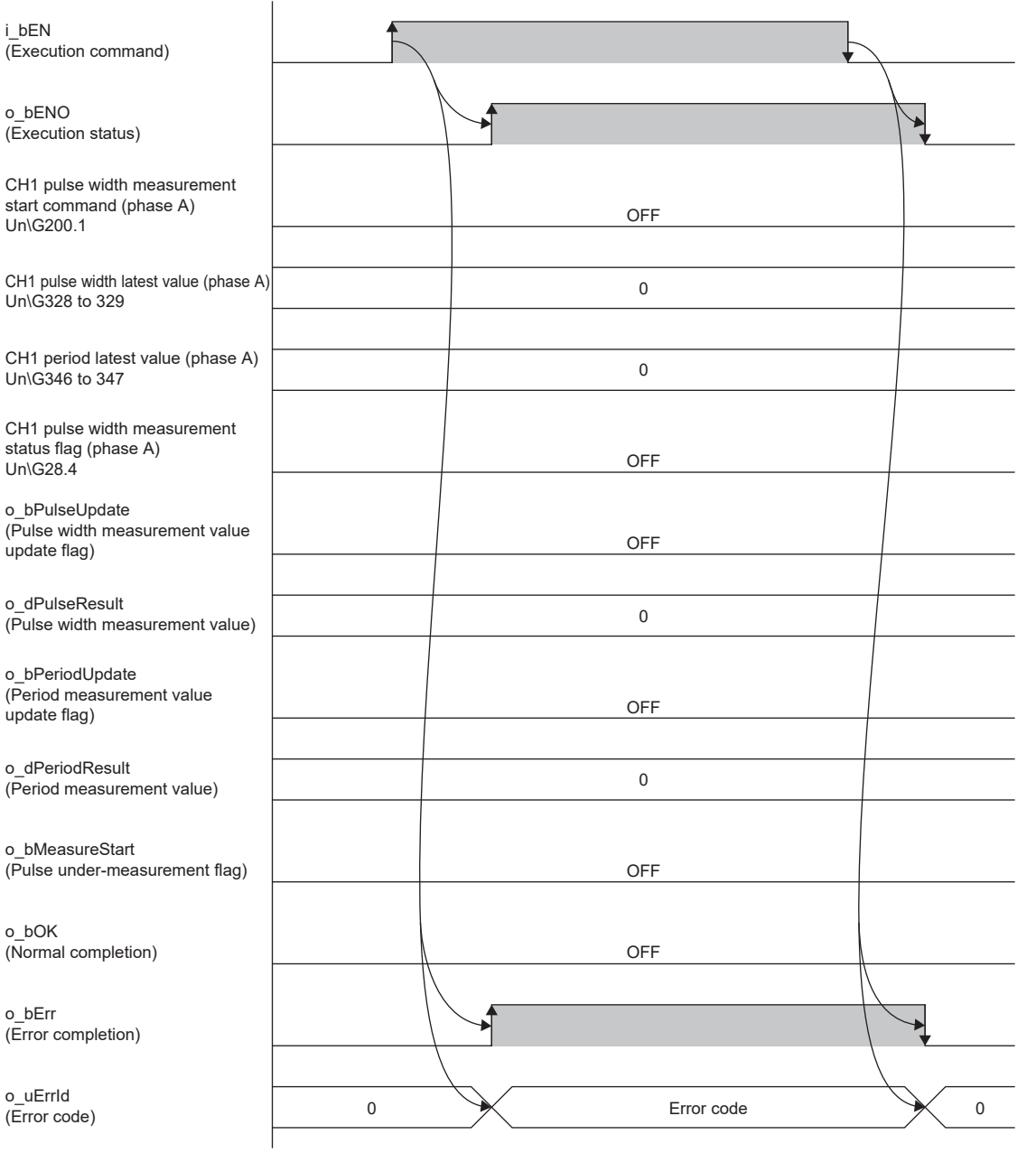

#### **Precautions**

- When the measurement unit time for the measurement target is shorter than the scan time, the measurement may not be performed properly. Adjust the measurement unit time to twice the scan time or longer.
- If a module error occurs after normal completion, this FB does not output error completion or module error. To check for module errors, use M+FX5-2HC\_ErrorOperation (Error operation).

### <span id="page-18-0"></span>**Parameter settings**

For the parameter settings, refer to the following. MELSEC iQ-F FX5 High-Speed Counter Module User's Manual

### <span id="page-18-1"></span>**Performance value**

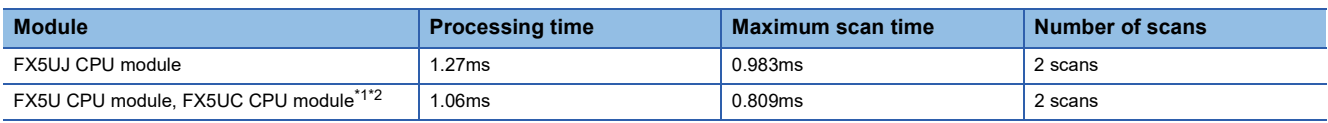

<span id="page-18-3"></span>\*1 When the program capacity is set to 128K steps, the processing speed may be reduced.

<span id="page-18-4"></span>\*2 The labels in the standard area are used.

### <span id="page-18-2"></span>**Error code**

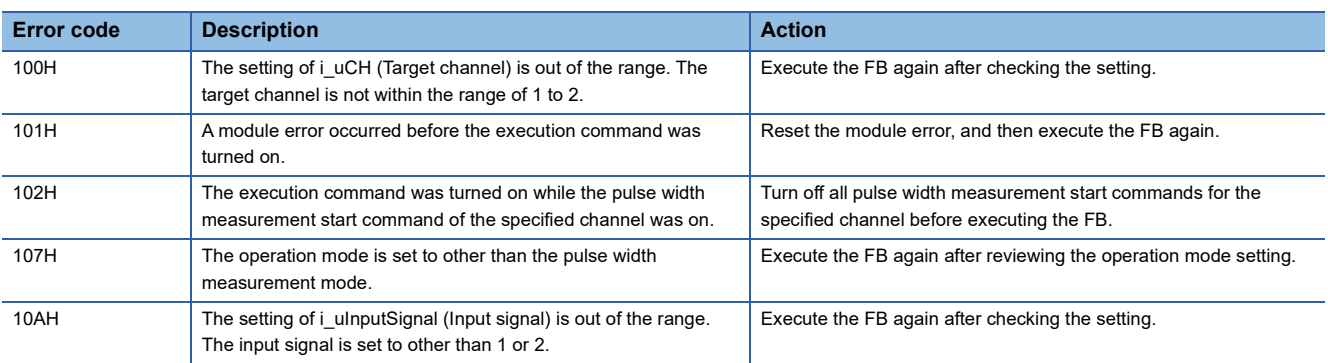

## <span id="page-19-3"></span><span id="page-19-0"></span>**2.3 M+FX5-2HC\_PulseDensityMeasure (Pulse Density Measurement)**

### <span id="page-19-1"></span>**Overview**

This FB starts the pulse density measurement function and reads the calculated pulse density value.

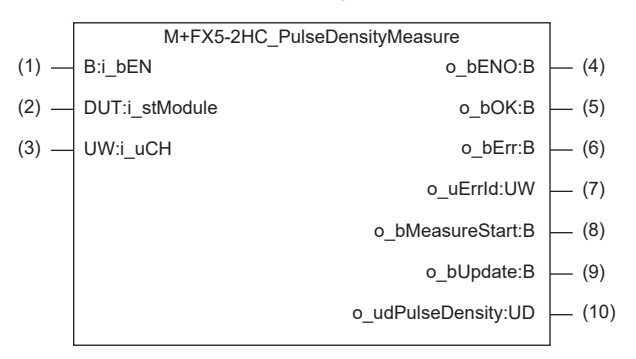

### <span id="page-19-2"></span>**Labels**

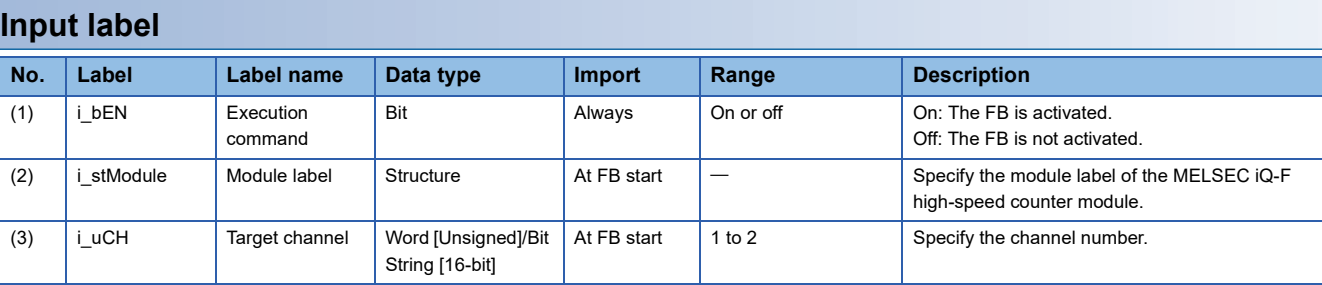

#### **Output label**

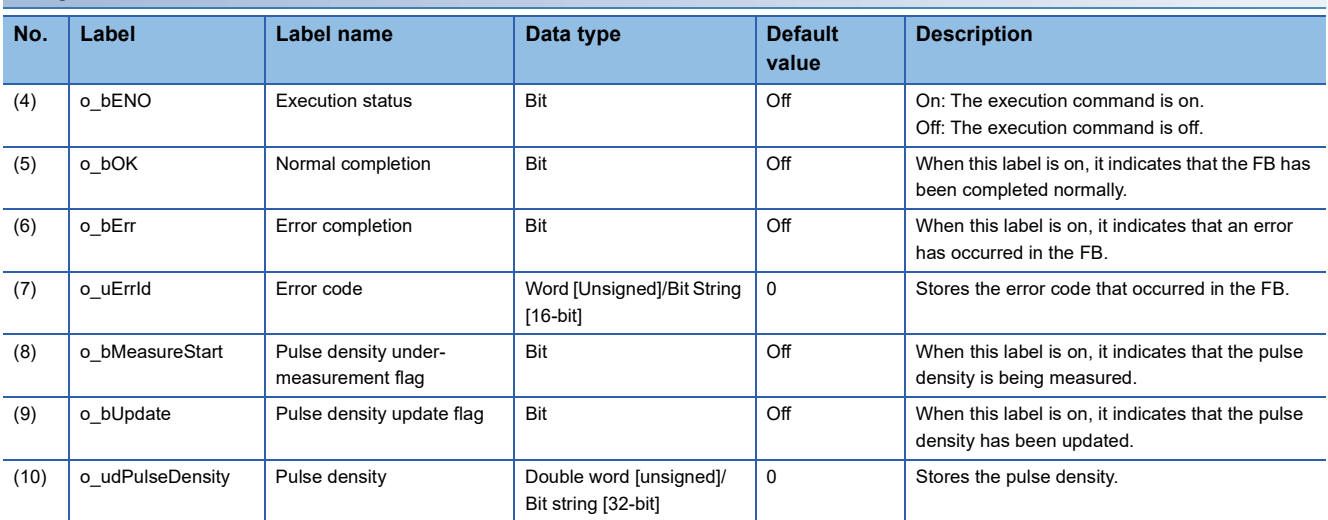

## <span id="page-20-0"></span>**FB details**

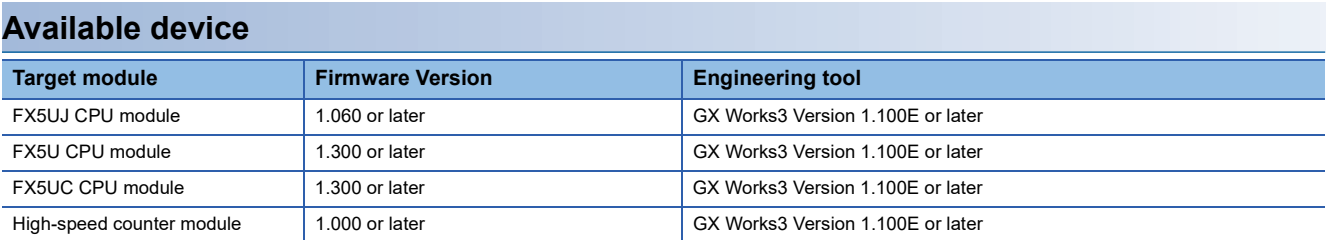

#### **Basic specifications**

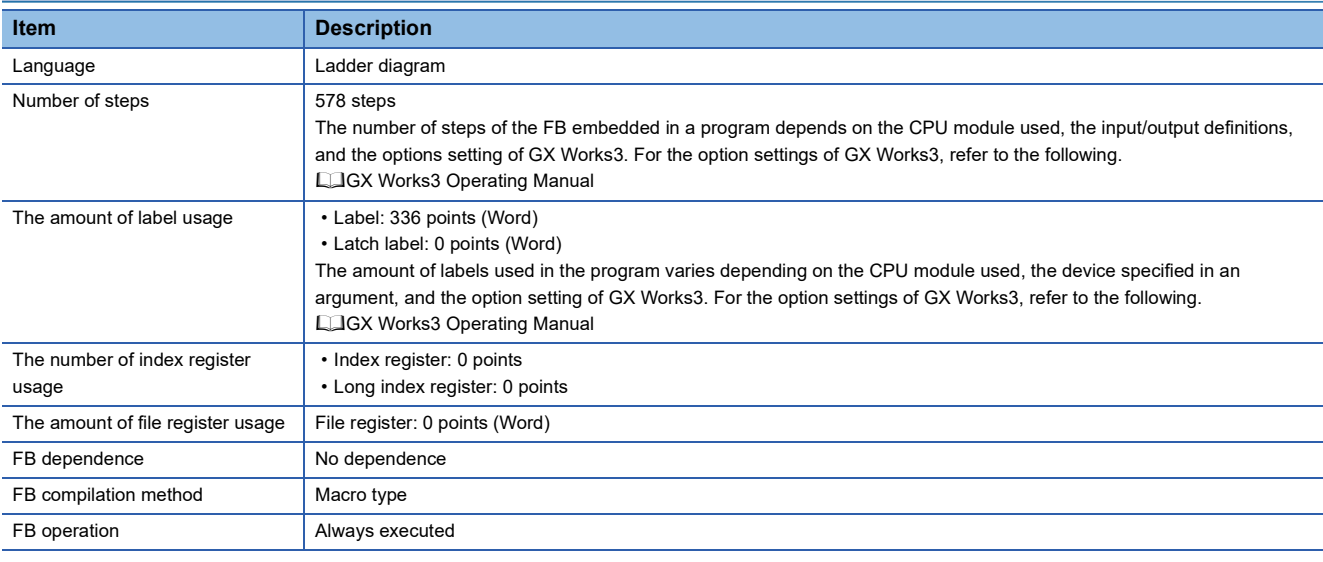

#### **Processing**

- By turning on i\_bEN (Execution command), the pulse density calculated based on the values of CH1 measurement unit time (Un\G228 to Un\G229)/CH2 measurement unit time (Un\G428 to Un\G429) is read from the buffer memory.
- After i\_bEN (Execution command) turns on, o\_bOK (Normal completion) turns on when pulse density measurement of the target channel starts.
- When o\_bOK (Normal completion) is on, if the pulse density of the target channel is updated, o\_bUpdate (Pulse density update flag) is turned on, and the updated value is stored in o\_udPulseDensity (Pulse density).
- o\_bUpdate (Pulse density update flag) is on for only one scan.

#### **Timing chart of I/O signals**

#### ■**Normal completion**

0 0 0 0 i\_bEN o\_bENO o\_udPulseDensity o\_bUpdate o\_bMeasureStart o\_bOK o\_bErr o\_uErrId OFF (Execution command) (Execution status) (Pulse density) CH1 pulse density Un\G300 to 301 CH1 count permit command Un\G4.0 Measurement value  $\mathbb{R}$  Measurement value Measurement value  $\setminus$  Measurement value CH1 pulse density/rotational speed being measured Un\G28.2 (Pulse density update flag) (Pulse density under-measurement flag) (Normal completion) (Error completion) (Error code) Measurement value

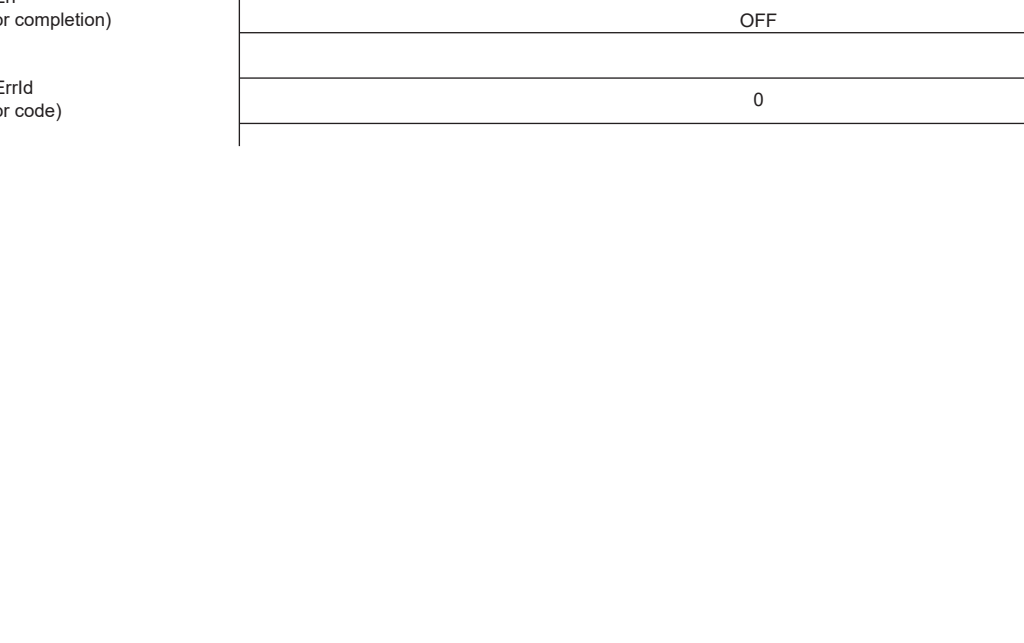

#### ■**Error completion**

i\_bEN o\_bENO o\_udPulseDensity o\_bUpdate o\_bMeasureStart o\_bOK o\_bErr (Execution command) (Execution status) (Pulse density) CH1 pulse density Un\G300 to 301 CH1 count permit command Un\G4.0 CH1 pulse density/rotational speed being measured Un\G28.2 (Pulse density update flag) (Pulse density under-measurement flag) (Normal completion) (Error completion)

o\_uErrId<br>(Error code)

#### **Precautions**

- When the measurement unit time for the measurement target is shorter than the scan time, the measurement may not be performed properly. Adjust the measurement unit time to twice the scan time or longer.
- If a module error occurs after normal completion, this FB does not output error completion or module error. To check for module errors, use M+FX5-2HC\_ErrorOperation (Error operation).

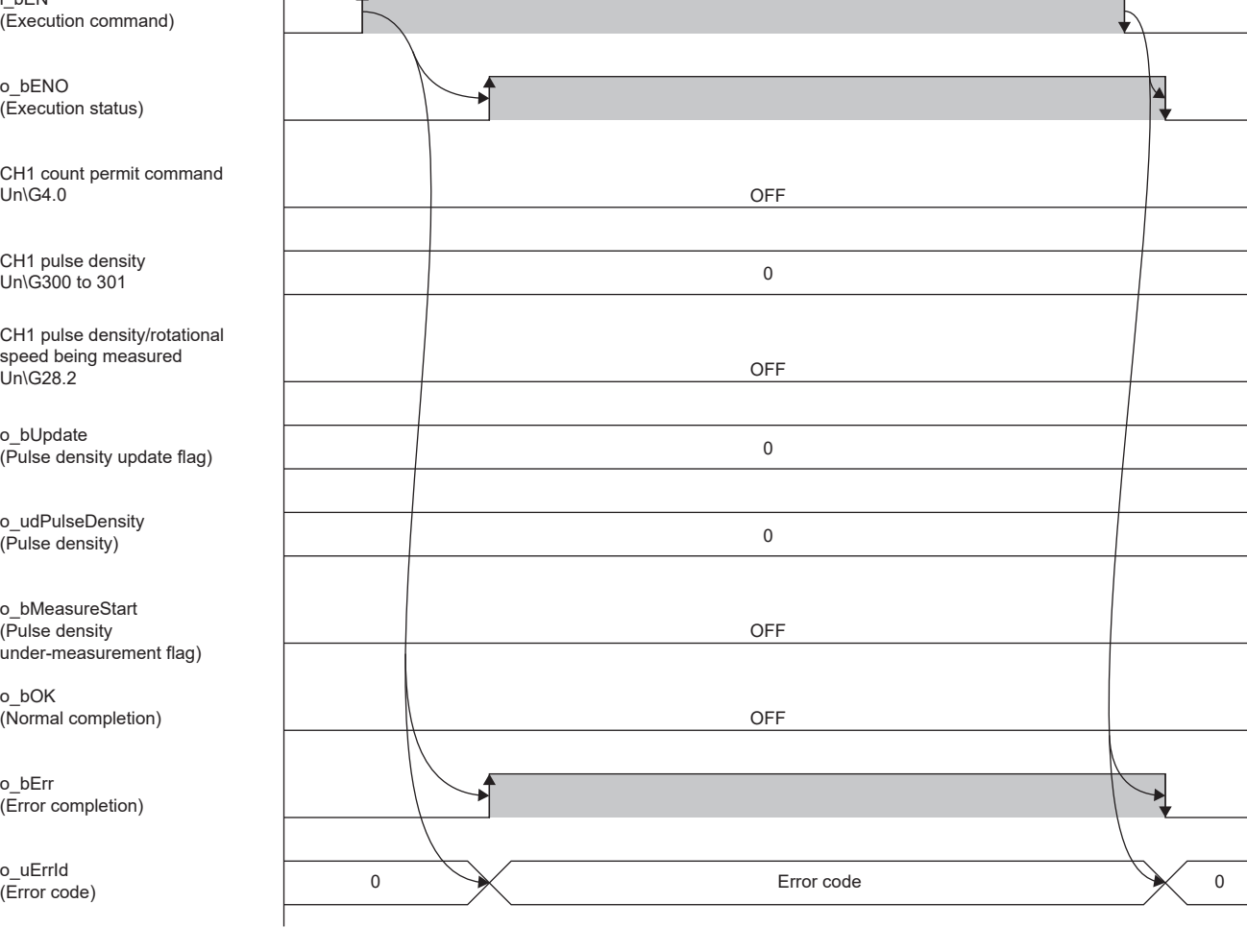

## <span id="page-23-0"></span>**Parameter settings**

For the parameter settings, refer to the following.

MELSEC iQ-F FX5 High-Speed Counter Module User's Manual

### <span id="page-23-1"></span>**Performance value**

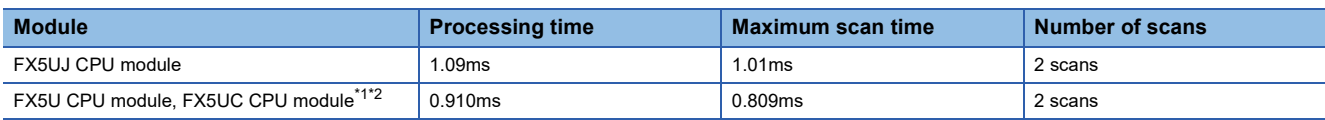

<span id="page-23-3"></span>\*1 When the program capacity is set to 128K steps, the processing speed may be reduced.

<span id="page-23-4"></span>\*2 The labels in the standard area are used.

## <span id="page-23-2"></span>**Error code**

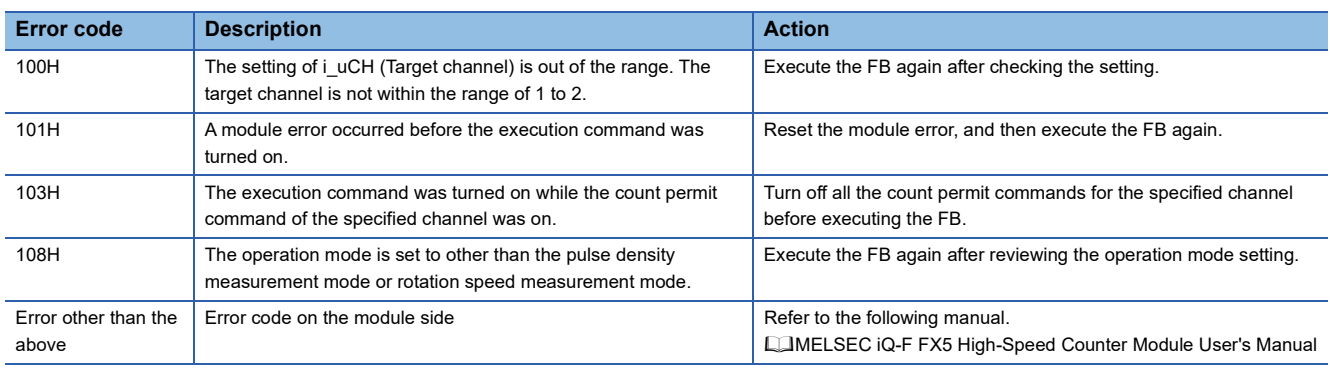

## <span id="page-24-3"></span><span id="page-24-0"></span>**2.4 M+FX5-2HC\_RotationSpeedMeasure (Rotation Speed Measurement)**

### <span id="page-24-1"></span>**Overview**

This FB starts the rotation speed measurement function and reads the calculated rotation speed measurement value.

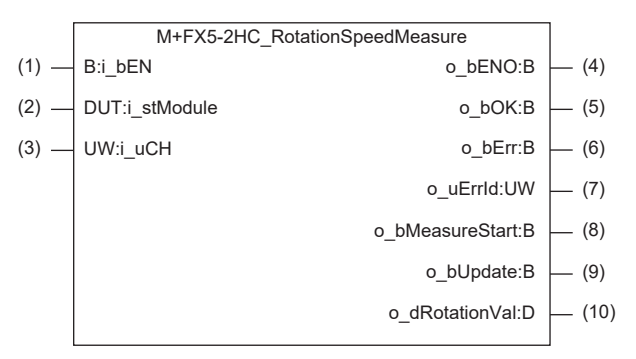

### <span id="page-24-2"></span>**Labels**

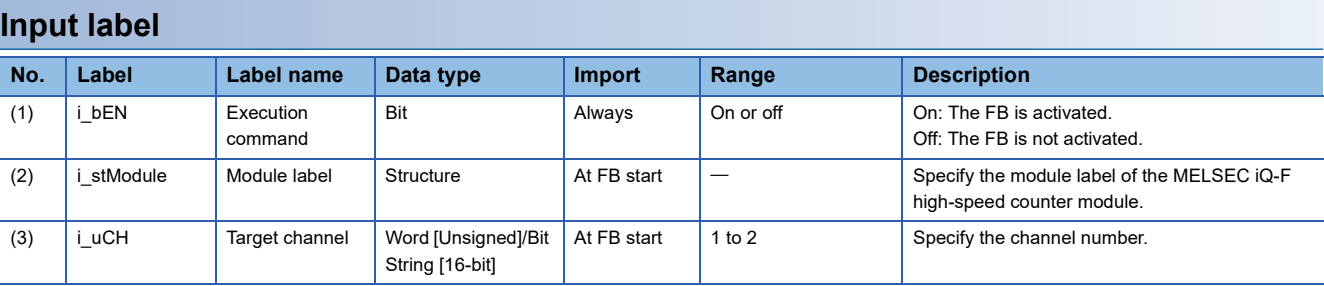

#### **Output label**

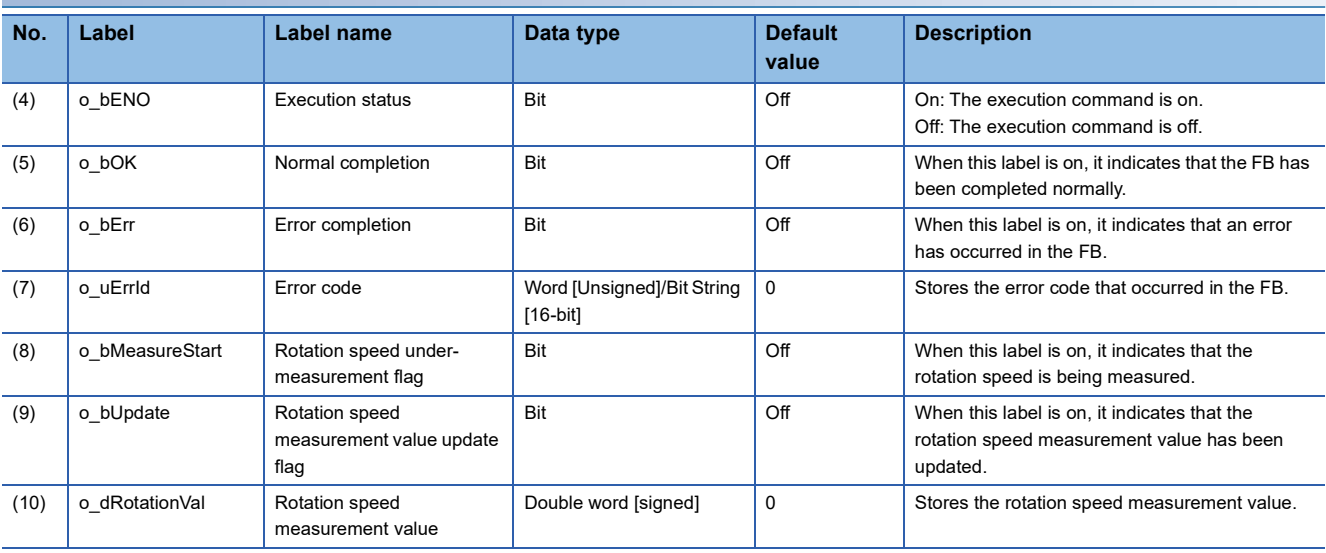

## <span id="page-25-0"></span>**FB details**

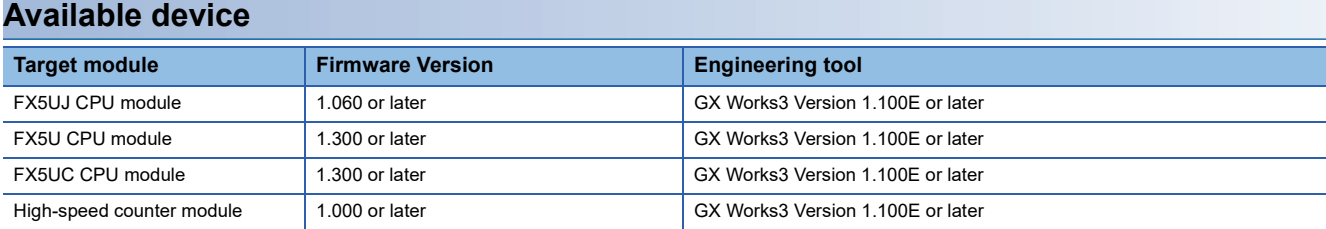

#### **Basic specifications**

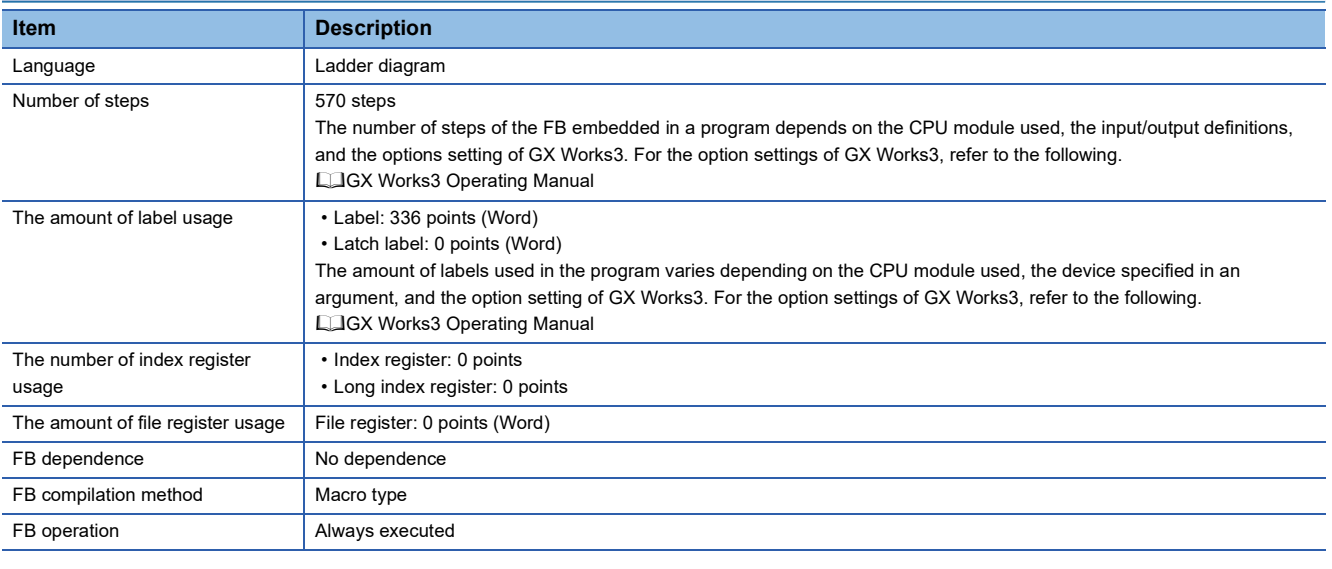

#### **Processing**

- By turning on i bEN (Execution command), the rotation speed calculated based on the values of CH1 measurement unit time (Un\G228 to Un\G229)/CH2 measurement unit time (Un\G428 to Un\G429), CH1 number of pulses per rotation (Un\G230 to Un\G231)/CH2 number of pulses per rotation (Un\G430 to Un\G431) is read from the buffer memory.
- After i bEN (Execution command) turns on, o bOK (Normal completion) turns on when rotation speed measurement of the target channel starts.
- When o\_bOK (Normal completion) is on, if the rotation speed of the target channel is updated, o\_bUpdate (Rotation speed measurement value update flag) is turned on, and the updated value is stored in o dRotationVal (Rotation speed measurement value).
- o\_bUpdate (Rotation speed measurement value update flag) is on for only one scan.

#### **Timing chart of I/O signals**

#### ■**Normal completion**

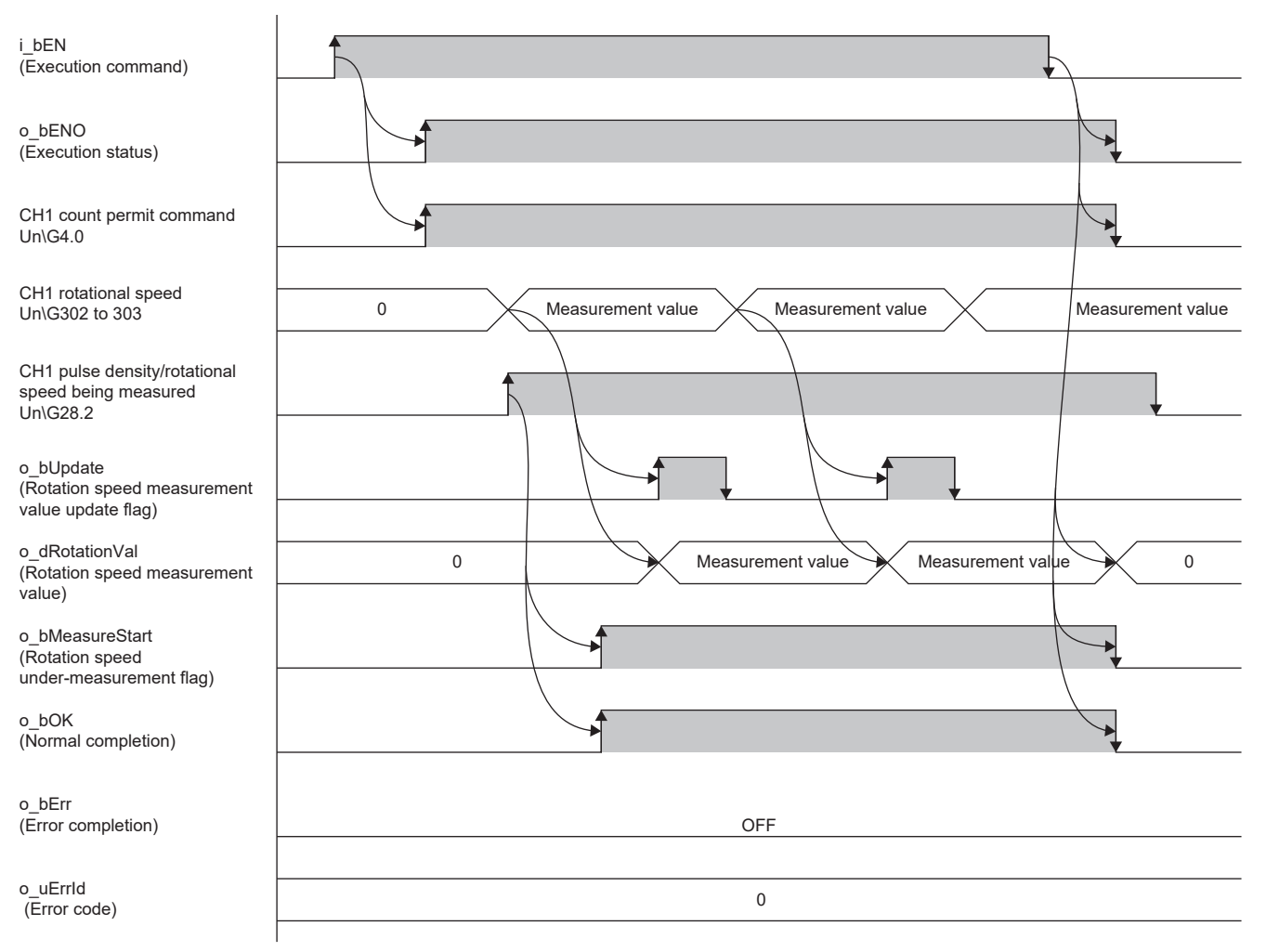

#### ■**Error completion**

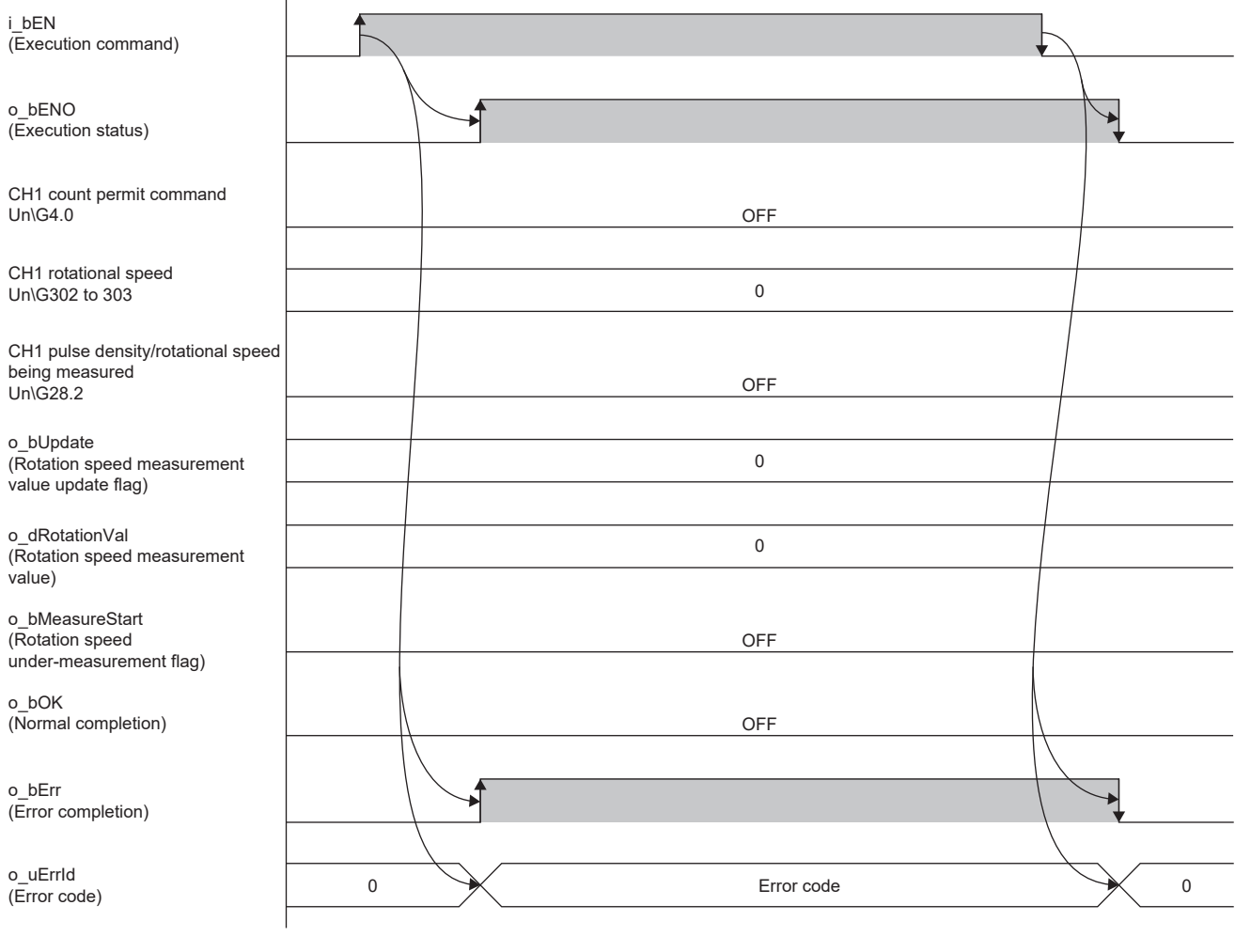

#### **Precautions**

- When the measurement unit time for the measurement target is shorter than the scan time, the measurement may not be performed properly. Adjust the measurement unit time to twice the scan time or longer.
- If a module error occurs after normal completion, this FB does not output error completion or module error. To check for module errors, use M+FX5-2HC\_ErrorOperation (Error operation).

## <span id="page-28-0"></span>**Parameter settings**

For the parameter settings, refer to the following.

MELSEC iQ-F FX5 High-Speed Counter Module User's Manual

### <span id="page-28-1"></span>**Performance value**

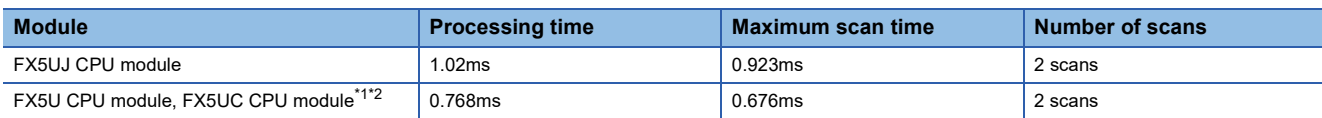

<span id="page-28-3"></span>\*1 When the program capacity is set to 128K steps, the processing speed may be reduced.

<span id="page-28-4"></span>\*2 The labels in the standard area are used.

## <span id="page-28-2"></span>**Error code**

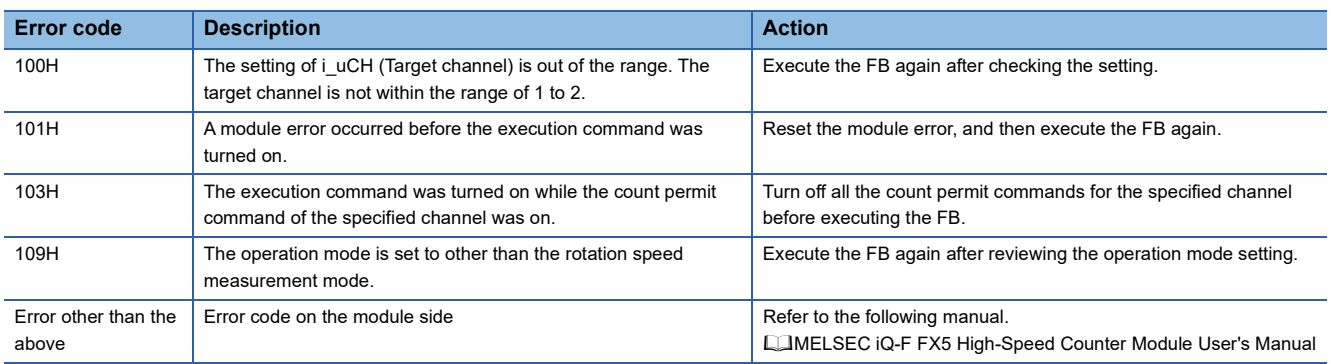

## <span id="page-29-3"></span><span id="page-29-0"></span>**2.5 M+FX5-2HC\_ErrorOperation (Error Operation)**

### <span id="page-29-1"></span>**Overview**

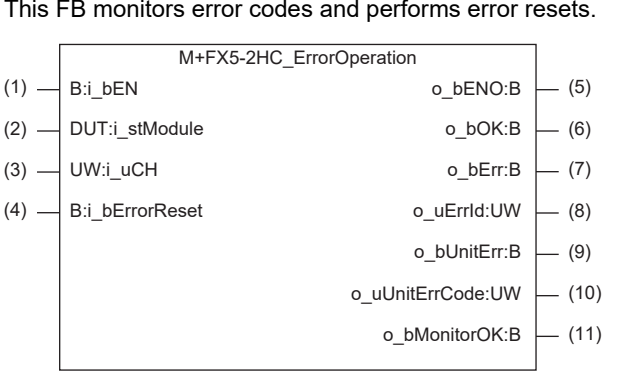

#### This FB monitors error codes and performs error resets.

### <span id="page-29-2"></span>**Labels**

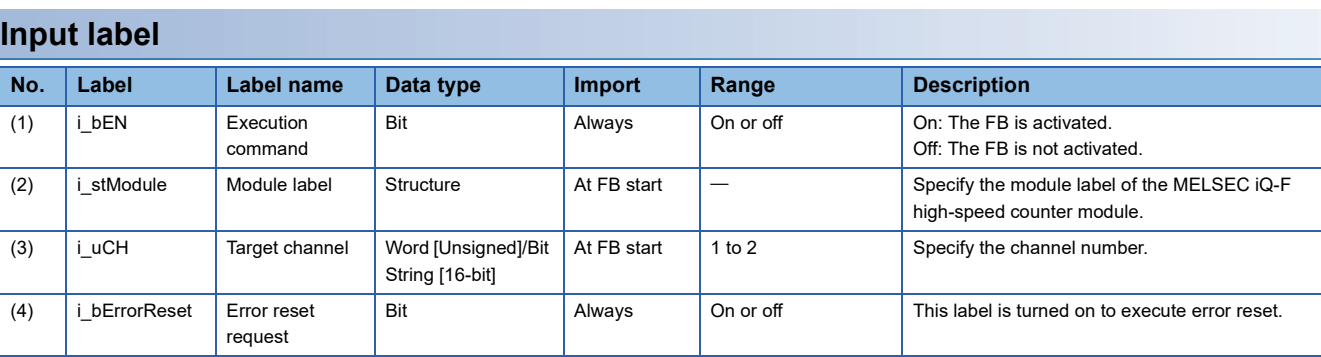

#### **Output label**

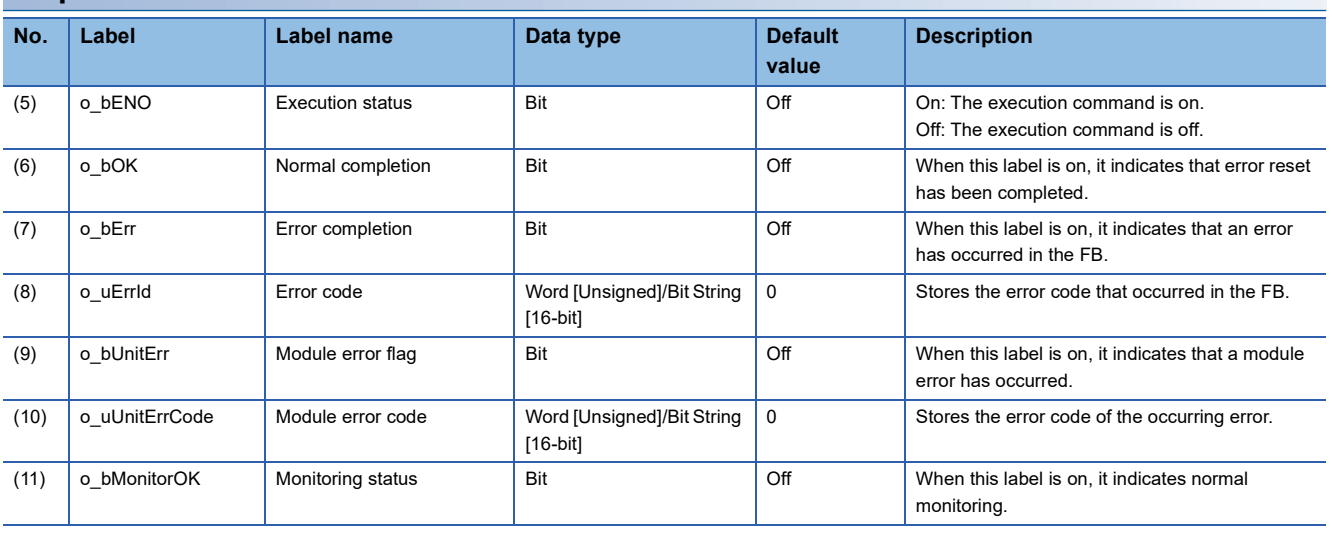

## <span id="page-30-0"></span>**FB details**

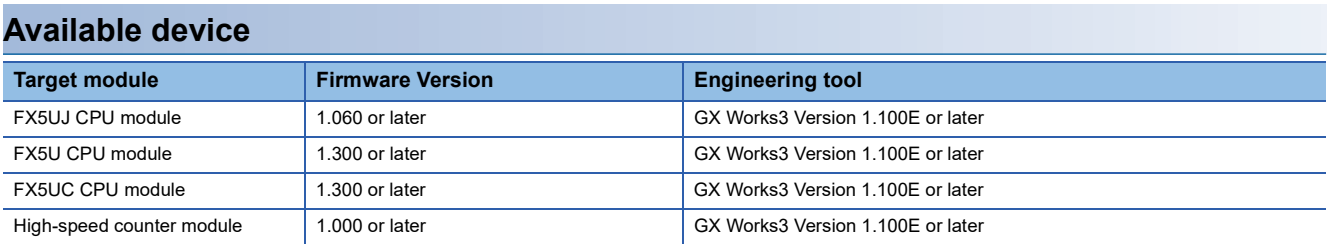

#### **Basic specifications**

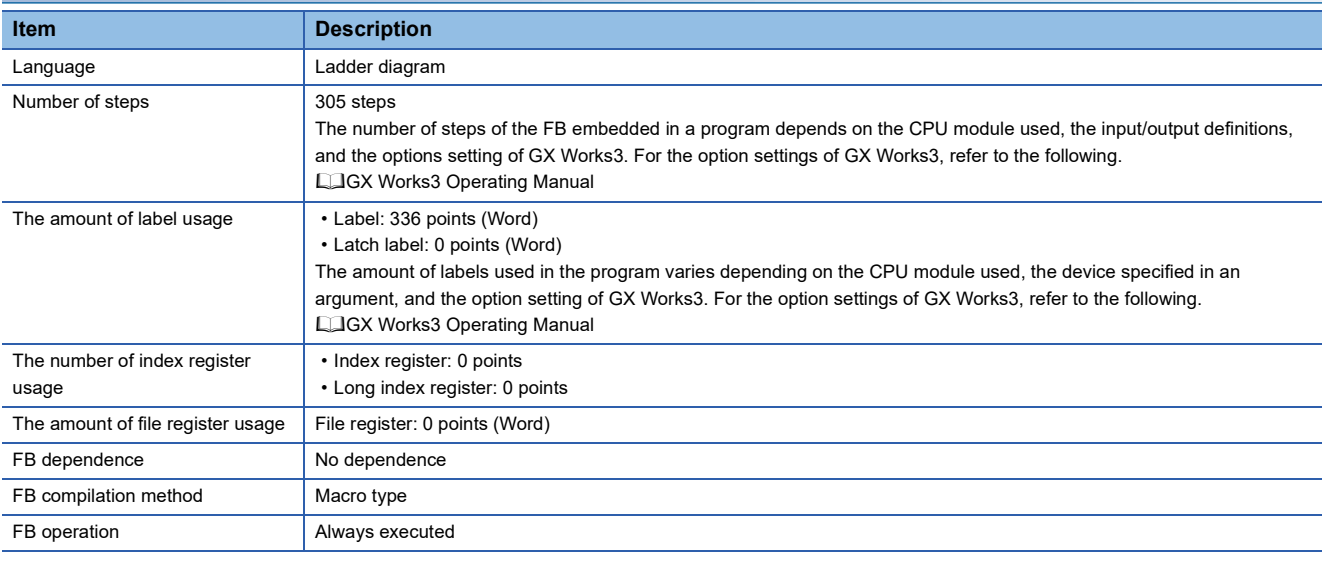

#### **Processing**

- By turning on i bEN (Execution command), error monitoring of the target channel is executed.
- o\_bMonitorOK (Monitoring status) turns on when the target channel is being monitored.
- If an error occurs, o\_bUnitError (Module error detection) turns on, and the error code is stored in o\_uUnitErrCode (Module error code).
- After i\_bEN (Execution command) turns on, i\_bErrorReset (Error reset command) is turned on while the error is occurring, and error reset is executed.
- After error reset is completed, o\_bOK (Normal completion) turns on.

#### **Timing chart of I/O signals**

#### ■**Normal completion**

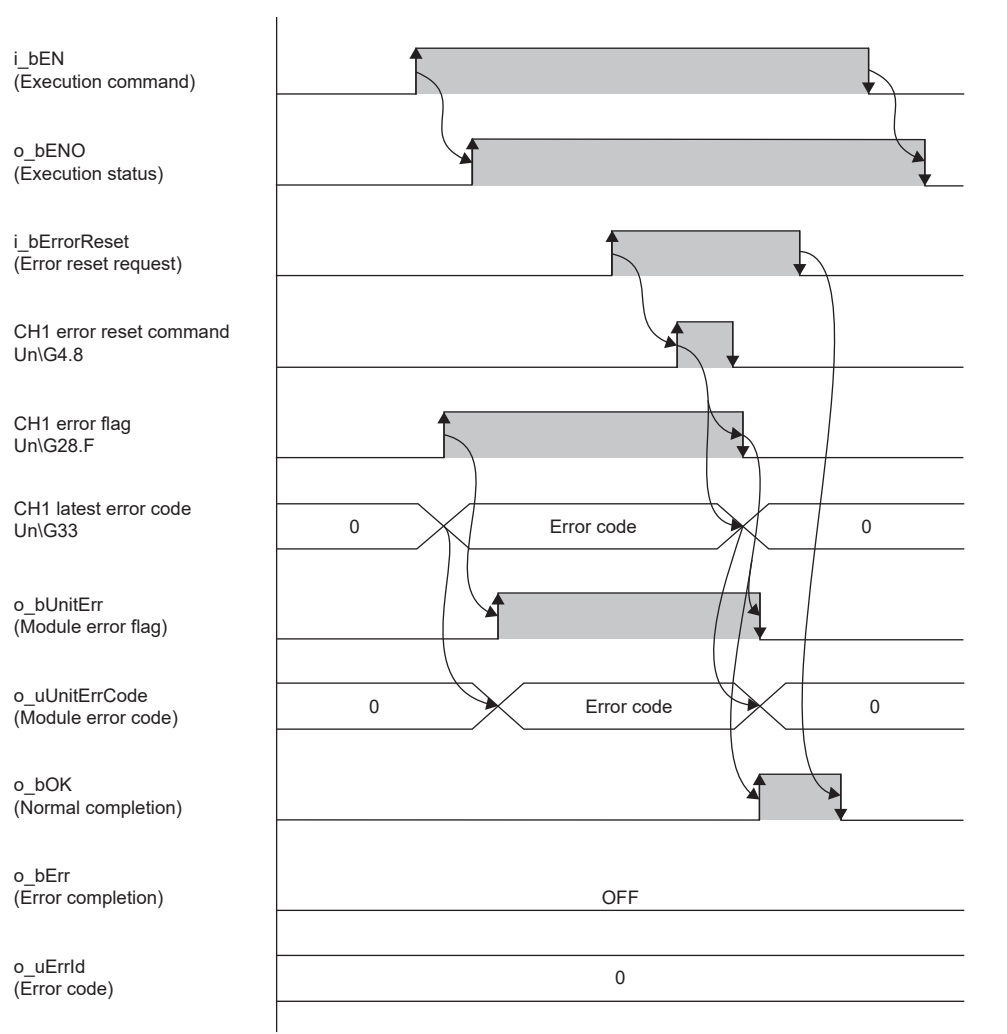

#### ■**Error completion**

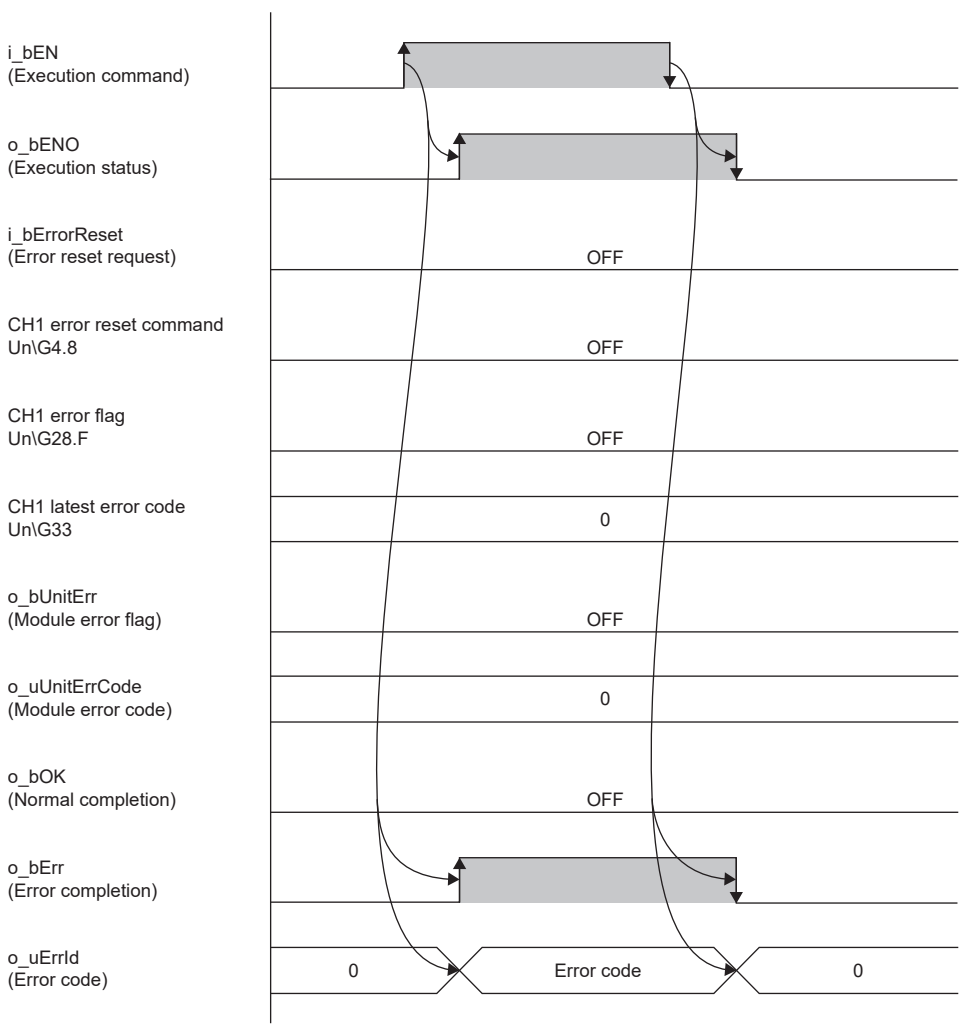

## <span id="page-33-0"></span>**Parameter settings**

No parameter setting is required for this FB.

## <span id="page-33-1"></span>**Performance value**

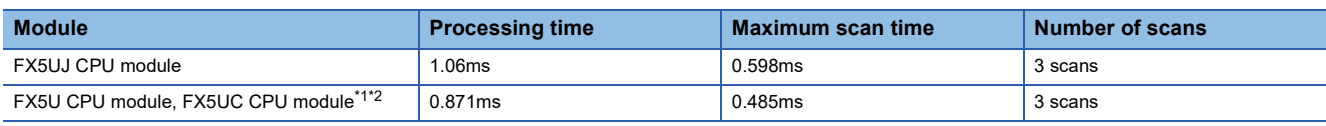

<span id="page-33-3"></span>\*1 When the program capacity is set to 128K steps, the processing speed may be reduced.

<span id="page-33-4"></span>\*2 The labels in the standard area are used.

### <span id="page-33-2"></span>**Error code**

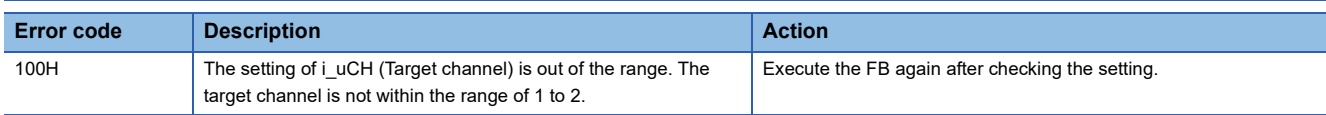

## <span id="page-34-3"></span><span id="page-34-0"></span>**2.6 M+FX5-2HC\_DegreeToCountVal (Angle Conversion)**

### <span id="page-34-1"></span>**Overview**

This FB calculates count values from angles.

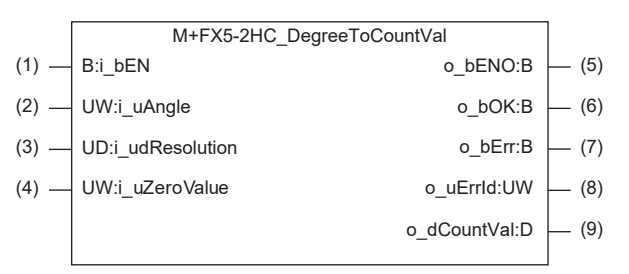

## <span id="page-34-2"></span>**Labels**

#### **Input label**

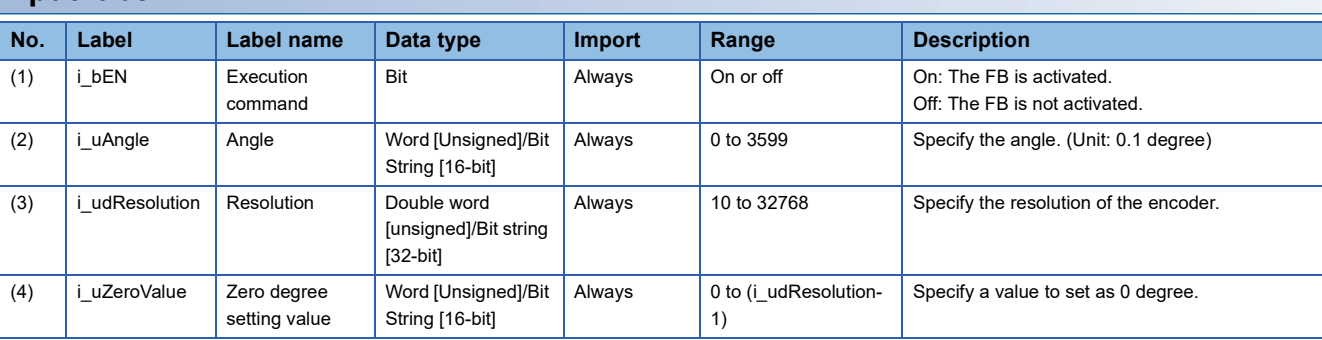

#### **Output label**

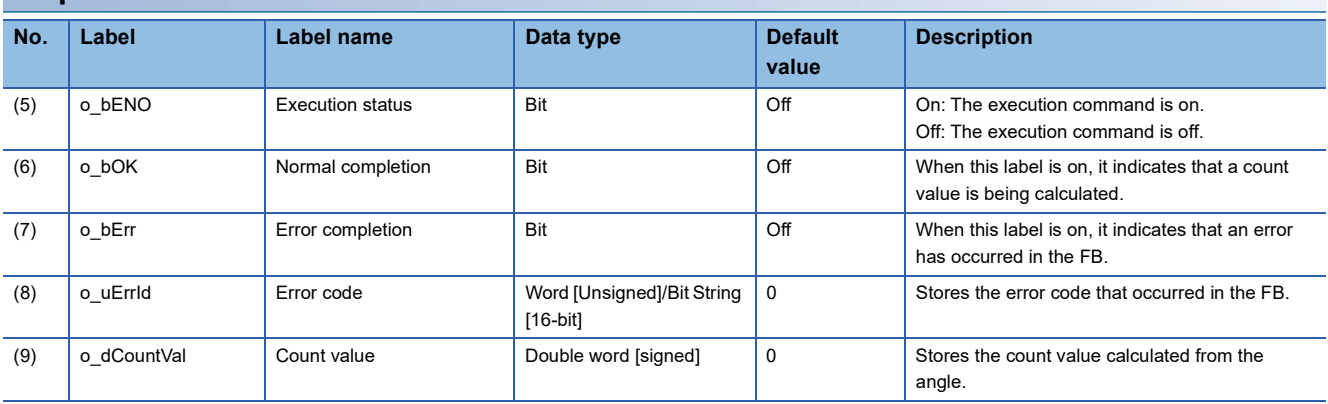

## <span id="page-35-0"></span>**FB details**

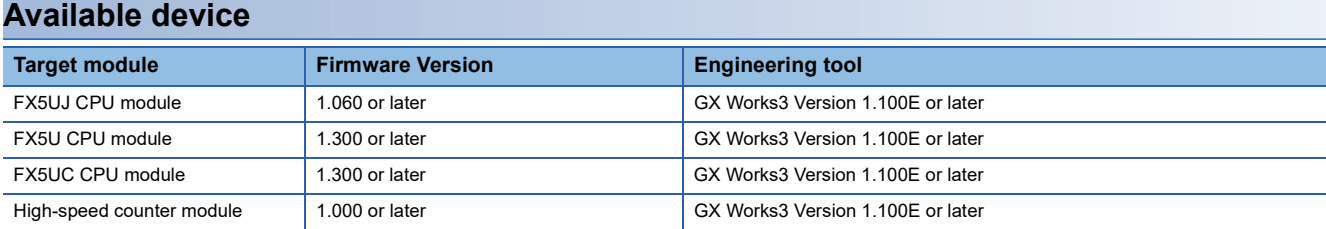

#### **Basic specifications**

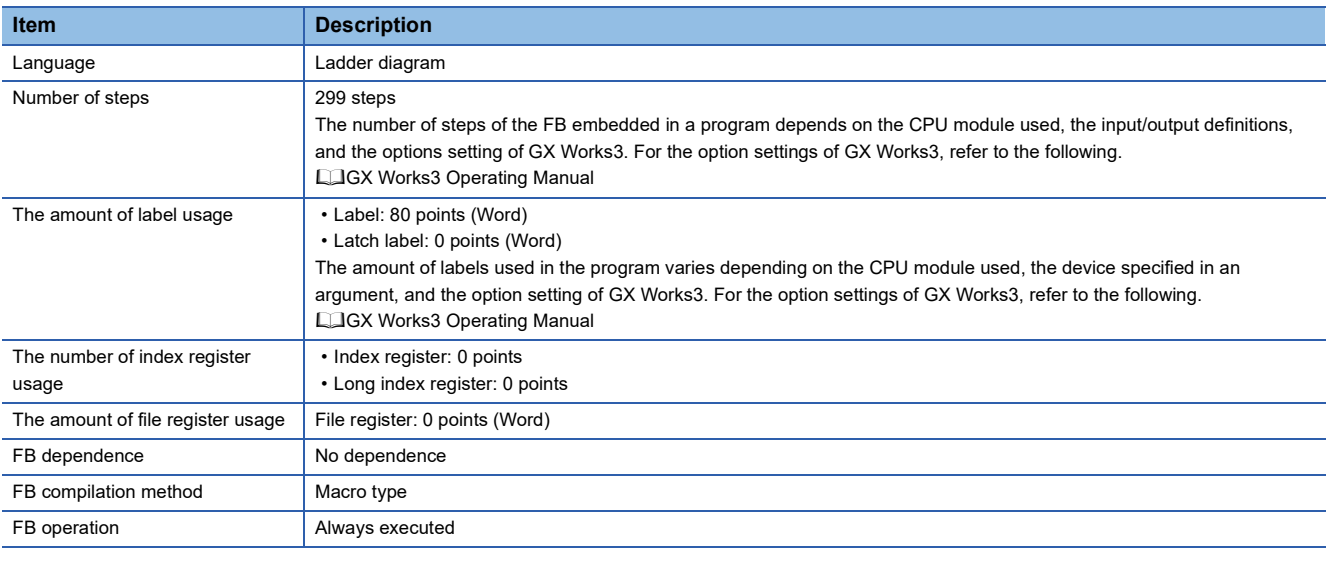

#### **Processing**

- By turning on i bEN (Execution command), the count value is calculated from the angle (input in increments of 0.1 degrees). The value to be calculated is the one when the resolution is set as the ring counter upper limit value and 0 is set as the ring counter lower limit value.
- The calculation formula for o\_dCountVal (count value) is as follows: i\_uAngle ÷ (3600 ÷ i\_udResolution) + i\_uZeroValue. When a calculation value is greater than i\_udResolution (Resolution), the i\_udResolution (Resolution) value is subtracted from the calculation value and the result is stored in o\_dCountVal (Count value).

#### **Timing chart of I/O signals**

#### ■**Normal completion**

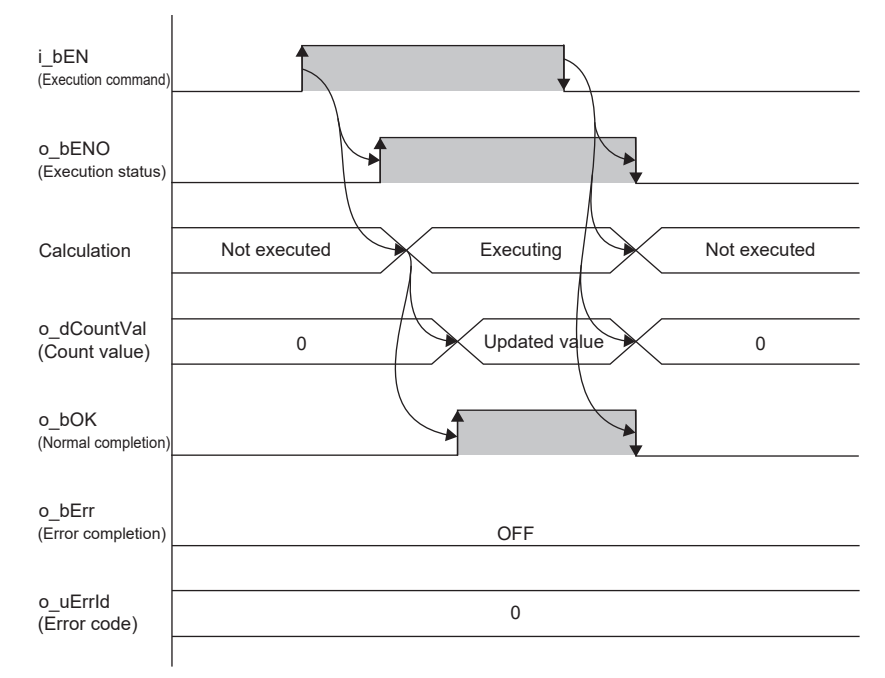

#### ■**Error completion**

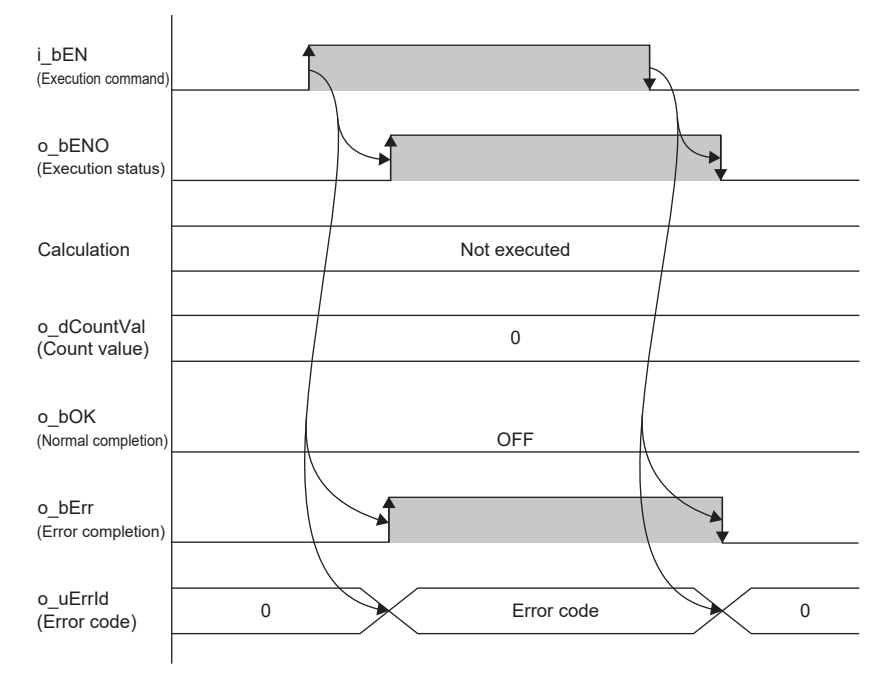

## <span id="page-37-0"></span>**Parameter settings**

No parameter setting is required for this FB.

## <span id="page-37-1"></span>**Performance value**

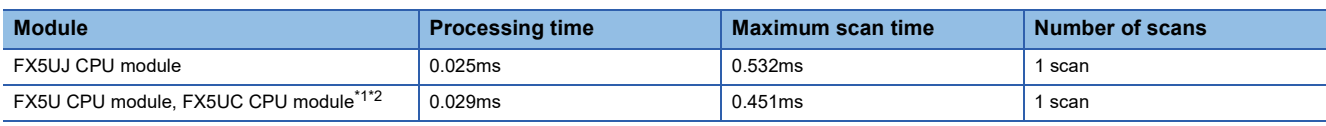

<span id="page-37-3"></span>\*1 When the program capacity is set to 128K steps, the processing speed may be reduced.

<span id="page-37-4"></span>\*2 The labels in the standard area are used.

### <span id="page-37-2"></span>**Error code**

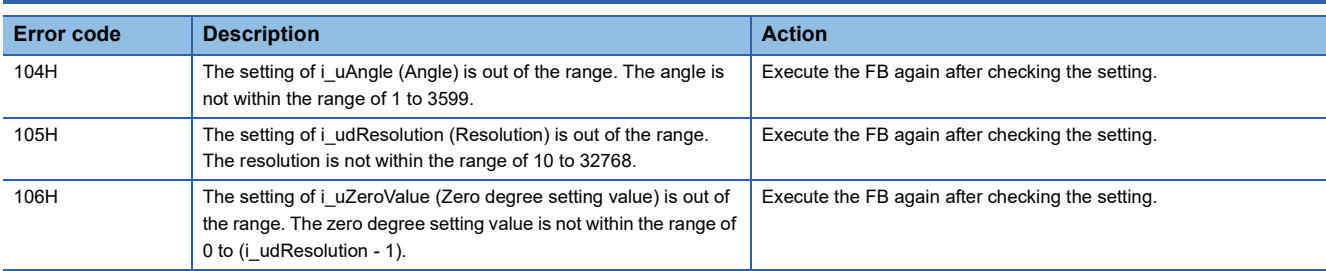

# <span id="page-38-0"></span>**3 PRECAUTIONS**

This chapter describes the common precautions related to the FBs listed in this reference.

## <span id="page-38-1"></span>**3.1 Precautions on FB Combinations**

The following describes the influences when using multiple FBs listed in this reference in combination.

#### **Influence matrix of the counter channel and target module**

: Simultaneous processing possible

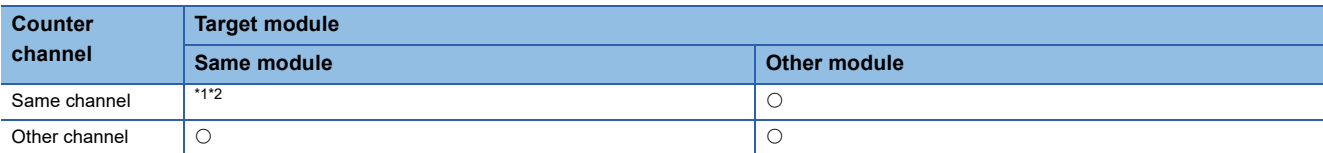

<span id="page-38-3"></span>\*1 Do not execute the following FBs simultaneously: M+FX5-2HC\_CountEnable (Count enable operation), M+FX5-2HC\_PulseMeasure (Pulse width measurement), M+FX5-2HC\_PulseDensityMeasure (Pulse density measurement), M+FX5-2HC\_RotationSpeedMeasure (Rotation speed measurement).

<span id="page-38-4"></span>\*2 For the use of more than one M+FX5-2HC\_PulseMeasure (Pulse width measurement), the FBs can be simultaneously processed only when settings of i uInputSignal (Input signal) of the FBs are different from each other.

## <span id="page-38-2"></span>**3.2 Precautions When Using FBs**

This section describes the common precautions when using the FBs listed in this reference.

#### **Description**

These FBs do not include the error recovery processing. Program the error recovery processing separately in accordance with the required system operation.

These FBs cannot be used in interrupt programs.

Do not use these FBs in programs that are executed only once, such as a subroutine program or FOR-NEXT loop, because i bEN (Execution command) cannot be turned off and the normal operation cannot be acquired. Always use these FBs in programs that can turn off the execution command.

The FBs require the configuration of a ladder for every input label.

If an error occurs, o\_bErr (Error completion) turns on and the processing of this FB is interrupted. In addition, the error code is stored in o\_uErrId (Error code).

For precautions specific to each FB, refer to the following FB details.

**[Page 9 HIGH-SPEED COUNTER MODULE FB](#page-10-4)** 

# <span id="page-40-0"></span>**4 APPLICATION EXAMPLE**

## <span id="page-40-1"></span>**4.1 Error Monitoring and Count Enable Operation**

This section describes the procedure for executing the count enable operation while monitoring for errors.

The following FBs are used in this usage example.

- M+FX5-2HC CountEnable (Count enable operation)
- M+FX5-2HC ErrorOperation (Error operation)

#### <span id="page-40-2"></span>**Overview**

Perform count enable operation while monitoring for module errors.

#### **System configuration**

For the system configuration, refer to the following.

**F** [Page 8 System Configuration](#page-9-1)

#### **Parameter settings**

For the parameter settings, refer to the following. MELSEC iQ-F FX5 High-Speed Counter Module User's Manual

## <span id="page-41-0"></span>**Programming**

After M0 (Execution command) is turned on, the error operation FB is executed.

When M5 (Module error flag) is off, M10 (Execution command) is turned on and the count permit command is turned on. After M12 (Normal completion) is turned on, M14 (Count in operation) is turned on if the count operation is in progress.

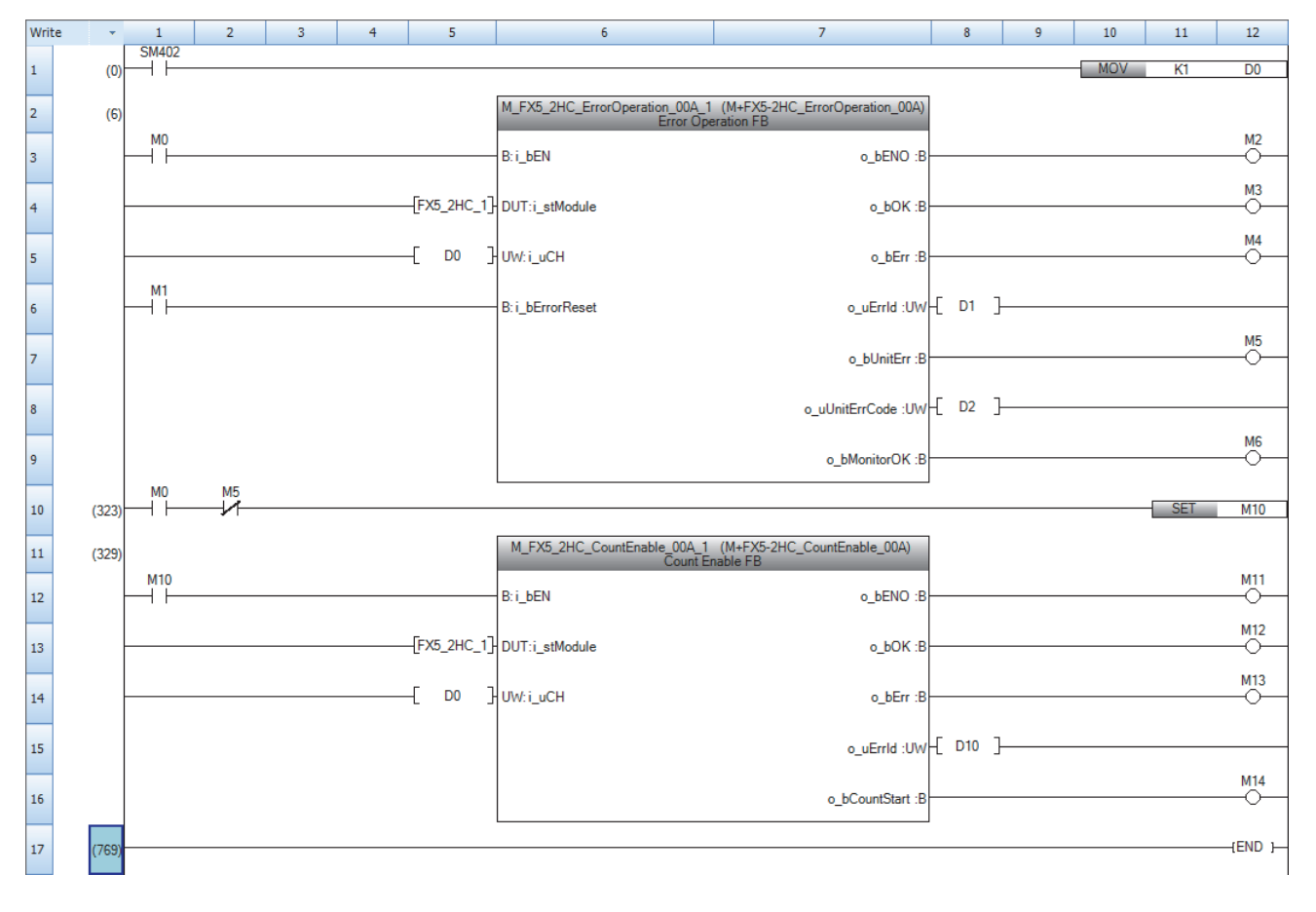

## <span id="page-42-0"></span>**INSTRUCTION INDEX**

#### **M**

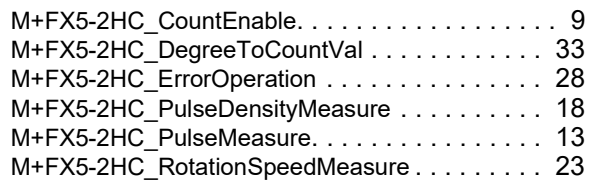

## <span id="page-44-0"></span>**REVISIONS**

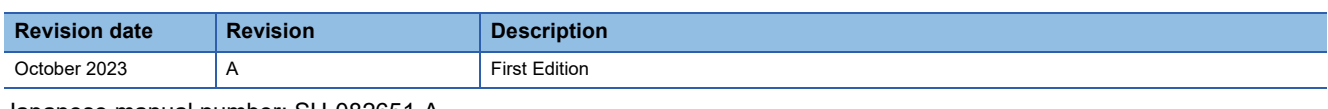

Japanese manual number: SH-082651-A

This manual confers no industrial property rights or any rights of any other kind, nor does it confer any patent licenses. Mitsubishi Electric Corporation cannot be held responsible for any problems involving industrial property rights which may occur as a result of using the contents noted in this manual.

2023 MITSUBISHI ELECTRIC CORPORATION

## <span id="page-45-0"></span>**TRADEMARKS**

The company names, system names and product names mentioned in this manual are either registered trademarks or trademarks of their respective companies.

In some cases, trademark symbols such as  $\cdot^{\text{TM}}$  or  $\cdot^{\textcircled{\tiny{B}}}$  are not specified in this manual.

Manual number: SH(NA)-082652ENG-A

## **MITSUBISHI ELECTRIC CORPORATION**

HEAD OFFICE: TOKYO BLDG., 2-7-3, MARUNOUCHI, CHIYODA-KU, TOKYO 100-8310, JAPAN NAGOYA WORKS: 1-14, YADA-MINAMI 5-CHOME, HIGASHI-KU, NAGOYA 461-8670, JAPAN

When exported from Japan, this manual does not require application to the Ministry of Economy, Trade and Industry for service transaction permission.

Specifications subject to change without notice.